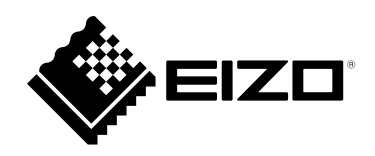

# **Használati útmutató**

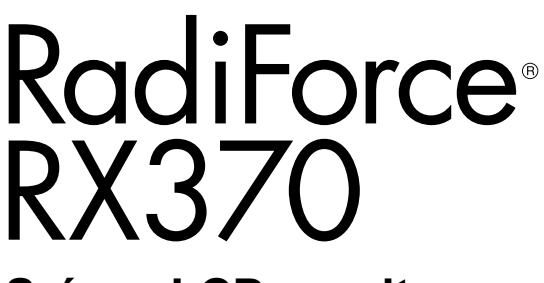

**Színes LCD monitor**

### **Fontos**

Kérjük, figyelmesen olvassa el a jelen "használati útmutatót" és **a különálló "telepítési kézikönyvet", hogy megismerje a biztonságos és hatékony használat módját.**

- **A monitor beállításához lásd a "telepítési kézikönyvet".**
- A legfrissebb termékinformációkért, beleértve a "használati **útmutatót", keresse fel weboldalunkat:**

**[www.eizoglobal.com](https://www.eizoglobal.com)**

## **BIZTONSÁGI SZIMBÓLUMOK**

A jelen kézikönyvben és a terméken az alábbi biztonsági szimbólumokat használjuk. A szimbólumok kritikus fontosságú információt jeleznek. Kérjük, figyelmesen olvassa el.

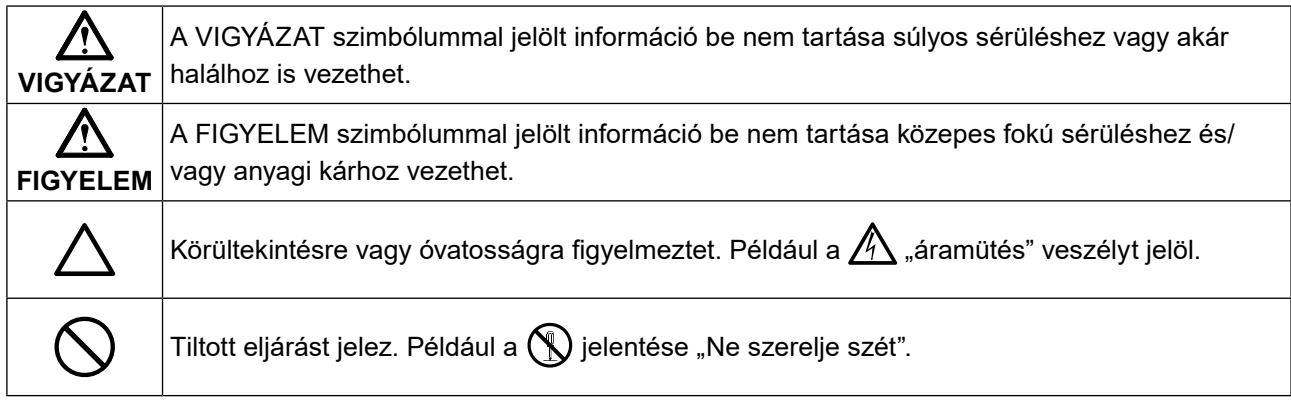

A terméket kifejezetten arra a régióra alakítottuk ki, ahova eredetileg szállítottuk. Ha ezen a régión kívül üzemelteti, előfordulhat, hogy a termék nem felel meg a műszaki előírásoknak.

A jelen kézikönyv az EIZO Corporation előzetes, írásos engedélye nélkül sem részben, sem egészben nem reprodukálható, nem tárolható és nem adható át sem elektronikus, sem mechanikus, sem más formában. Az EIZO Corporation nem köteles semmilyen, a számára elküldött anyag vagy információ bizalmas kezelésére, hacsak erről előzetesen meg nem állapodtak. Bár minden tőlünk telhetőt megteszünk a jelen útmutató tartalmának naprakészen tartása érdekében, kérjük, vegye figyelembe, hogy az EIZO termék műszaki adatai előzetes értesítés nélkül megváltozhatnak.

# <span id="page-2-0"></span>**ÓVINTÉZKEDÉSEK**

# **FONTOS**

- A terméket kifejezetten arra a régióra alakítottuk ki, ahova eredetileg szállítottuk. Ha a terméket ezen a régión kívül üzemelteti, előfordulhat, hogy nem felel meg a műszaki előírásoknak.
- A személyes biztonság és a termék megfelelő karbantartása érdekében kérjük, figyelmesen olvassa el ezt a szakaszt és a monitoron található figyelmeztetéseket.

### **A biztonsági figyelmeztetések helye**

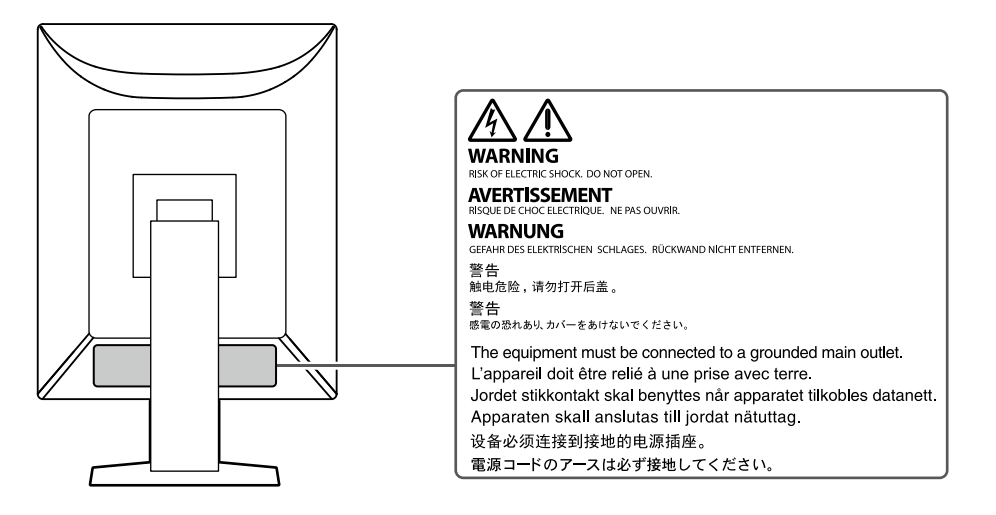

### **Szimbólumok a berendezésen**

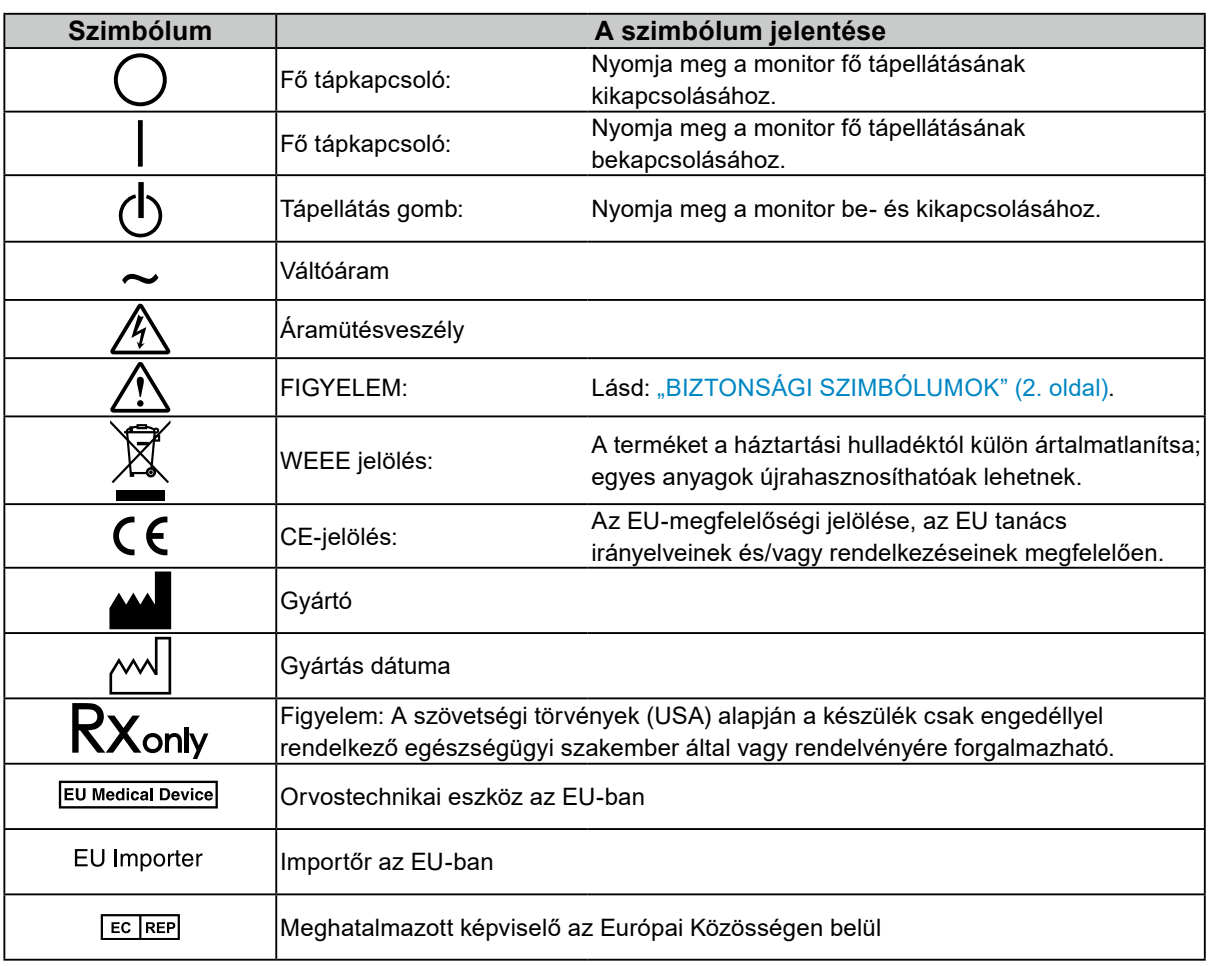

### **A javítást bízza képesített szerviztechnikusra.** Ne próbája meg megjavítani a terméket, mert a burkolatok felnyitása tüzet vagy áramütést okozhat, illetve

## kárt tehet a berendezésben.

**Kis tárgyakat és folyadékokat tartson távol a berendezéstől.** A szellőzőnyílásokon keresztül véletlenül a burkolat alá jutó apró tárgyak vagy folyadék tüzet, áramütést, vagy a berendezés meghibásodását okozhatja. Ha tárgy vagy folyadék jutott a burkolat alá, azonnal húzza ki a tápkábel dugaszát a csatlakozó aljzatból. Mielőtt újra használatba venné, ellenőriztesse szakképzett szerviztechnikussal.

### **A berendezést szilárd, stabil helyre tegye.**

A nem megfelelő felületre helyezett berendezés leeshet, ami sérülést vagy a berendezés károsodását okozhatja. Ha a berendezés leesik, azonnal válassza le a tápellátásról és kérjen tanácsot a helyi EIZO képviselettől. Ne használja tovább a sérült berendezést. A sérült egység tüzet vagy áramütést okozhat.

### **A berendezést csak arra megfelelő helyen használja.**

Ellenkező esetben tűz keletkezhet, áramütést szenvedhet vagy a berendezés megsérülhet.

- Ne használja kültérben.
- Ne helyezze semmilyen közlekedési eszközbe (hajó, repülőgép, vonat, gépjármű stb.).
- Ne helyezze poros vagy párás környezetbe.
- Ne helyezze olyan helyre, ahol víz fröccsenhet a képernyőre (fürdőszoba, konyha stb.).
- Ne helyezze olyan helyre, ahol a képernyő közvetlenül gőzzel érintkezhet.
- Ne helyezze hőfejlesztő vagy párásító készülékek közelébe.
- Ne helyezze olyan helyekre, ahol közvetlen napfény érheti a készüléket.
- Ne helyezze olyan környezetekbe, ahol gyúlékony gáz található.
- Ne helyezze maró/oxidáló hatású gázokat (például kén-dioxidot, hidrogén-szulfidot, nitrogéndioxidot, klórt, ammóniát vagy ózont) tartalmazó környezetbe.
- Ne helyezze olyan környezetbe, amelyben por, légköri korróziót felgyorsító komponensek (például nátrium-klorid és kén), vezetőképes fémek, stb. vannak jelen.

#### **A fulladásveszély elkerülése érdekében a műanyag csomagolást csecsemőktől és kisgyermekektől tartsa távol.**

**A mellékelt tápkábellel csatlakoztassa az Ön országában szabvány hálózati dugaszoló aljzatához.** Ügyeljen rá, hogy a tápkábel névleges feszültségét ne lépje túl. Ellenkező esetben tűz keletkezhet vagy áramütést szenvedhet.

Tápellátás: 100–240 VAC 50/60 Hz

### **A tápkábelt a csatlakozódugasznál erősen megfogva húzza ki az aljzatból.**

Ha a kábelt húzza meg, kárt tehet benne, és tüzet vagy áramütést okozhat.

## **A berendezést csak földelt hálózati aljzathoz csatlakoztassa.**

Ha ezt elmulasztja, tüzet vagy áramütést okozhat.

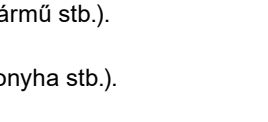

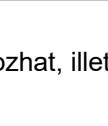

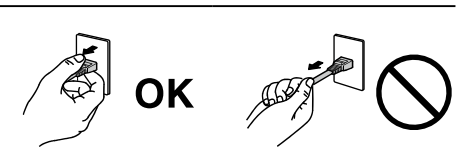

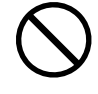

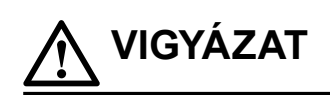

**Ha a berendezés füstölni kezd, égett szaga van vagy furcsa hangot ad, azonnal válassza le az összes tápcsatlakozást és forduljon az EIZO képviselethez tanácsért.**

A hibás egység megjavítására tett kísérlet tüzet vagy áramütést okozhat, illetve kárt tehet a berendezésben.

### **Ne szerelje szét és ne módosítsa az egységet.**

A készülék felnyitása és módosítása tüzet, áramütést vagy égési sérülést okozhat.

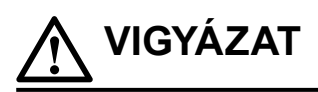

#### **Használja a megfelelő feszültséget.**

- A berendezés csak meghatározott feszültséggel használható. Ha nem a jelen használati útmutatóban meghatározott feszültséget használ, azzal tüzet vagy áramütést okozhat, illetve kárt tehet a berendezésben. Tápellátás: 100–240 VAC 50/60 Hz
- Ne terhelje túl az áramkört, mert ezzel tüzet vagy áramütést okozhat.

#### **A tápkábelt körültekintően kezelje.**

- Ne tegye a kábelt a berendezés vagy más nehéz tárgy alá.
- Ne húzza meg a kábelt és ne kössön rá csomót.

Ha a tápkábel megsérült, ne használja. A sérült kábel használata tüzet vagy áramütést okozhat.

#### **A kezelő a termék megérintésével egyidejűleg nem érintheti meg a beteget.**

A terméket nem a betegek általi megérintésre tervezték.

## **Ne érintse meg a csatlakozót és a tápkábelt, ha szikrázik.**

Megérintésük áramütést okozhat.

**Karos állvány csatlakoztatásakor kérjük, olvassa el az állvány felhasználói kézikönyvét, és biztonságosan rögzítse azt.**

Ellenkező esetben az egység leválhat, ami sérülést és/vagy a berendezés károsodását okozhatja. A telepítés előtt győződjön meg arról, hogy az asztalok, falak vagy bármely más telepítési felület megfelelő mechanikai szilárdsággal rendelkezik. Ha az egység leesik, kérjük, tanácsért forduljon a helyi EIZO képviselőhöz. Ne használja tovább a sérült berendezést. A sérült egység tüzet vagy áramütést okozhat. A dönthető állvány ismételt csatlakoztatásakor kérjük, használja ugyanazokat a csavarokat, és húzza meg azokat erősen.

#### **Ne érintse meg közvetlenül a sérült LCD panelt puszta kézzel.**

A folyékony kristály mérgező. Ha bőre bármelyik része közvetlen érintkezett a panellel, alaposan mossa meg. Ha a folyékony kristály a szemébe vagy a szájába jut, azonnal öblítse ki bő vízzel és kérjen orvosi segítséget.

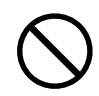

# **FIGYELEM**

#### **A berendezést óvatosan szállítsa.**

A berendezés szállításakor húzza ki a tápkábelt és a többi kábelt. Az egység mozgatása csatlakoztatott tápkábellel vagy vezetékekkel veszélyes és sérülést eredményezhet.

#### **A berendezés szállítását az előírtak szerint végezze.**

- A termék mozgatásakor erősen fogja meg a monitor alját.
- A 30 hüvelyk vagy ennél nagyobb képátlójú monitorok nehezek. A monitor kicsomagolásához és/vagy mozgatásához legalább két személy szükséges.
- Ha az Ön modellje rendelkezik fogantyúval a monitor hátoldalán, akkor fogja meg és tartsa erősen a monitor alját és fogantyúját.

Ha leejti a berendezést, az sérülést és/vagy a berendezés károsodását okozhatja.

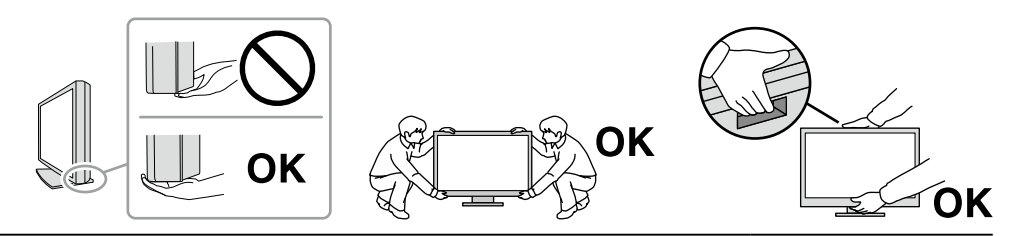

#### **Ne zárja el a burkolat szellőzőnyílásait.**

- Ne helyezzen semmit a szellőzőnyílásokra.
- Az egységet ne helyezze nem megfelelően szellőztetett vagy nem megfelelő méretű helyre.
- Ne használja a berendezést lefektetve, illetve fejjel lefelé.

A szellőzőnyílások eltakarása megakadályozhatja a megfelelő légáramlást, ami tüzet vagy áramütést okozhat, illetve kárt tehet a berendezésben.

#### **Ne érintse meg a csatlakozódugaszt nedves kézzel.**

Ez áramütést okozhat.

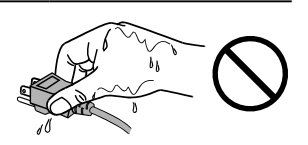

#### **Használjon könnyen hozzáférhető csatlakozóaljzatot.**

Ez megkönnyíti a tápellátás megszüntetését probléma esetén.

**A tápkábel csatlakozódugasza és a monitor szellőzőnyílása körüli területeket rendszeresen tisztítsa meg.**

A csatlakozódugaszra kerülő por, víz vagy olaj tüzet okozhat.

### **Tisztítás előtt húzza ki a tápkábel dugaszát a csatlakozó aljzatból.**

Ha a berendezés tisztítását úgy végzi, hogy az csatlakozik az elektromos hálózathoz, áramütést szenvedhet.

**Ha hosszabb ideig nem fogja használni a berendezést, a biztonság és az energiatakarékosság érdekében húzza ki a tápkábel dugaszát a fali csatlakozóaljzatból, miután kikapcsolta a tápkapcsolót.**

**A terméket a helyi vagy a felhasználási hely szerinti ország jogszabályainak megfelelően ártalmatlanítsa.**

**Az EGT és Svájc területén tartózkodó felhasználók számára:**

**Az eszközzel kapcsolatban előforduló súlyos eseményeket jelenteni kell a gyártónak és a felhasználó és/vagy a beteg tartózkodási helye szerinti tagállam illetékes hatóságának.**

# <span id="page-7-0"></span>**A termékre vonatkozó megjegyzések**

# **Felhasználási javallatok**

A termék radiológiai képek megjelenítésére szolgál képzett orvosok által végzett áttekintés, elemzés és diagnózis céljából. A kijelző nem mammográfiára készült.

#### **Figyelem**

- A jelen útmutatóban foglaltaktól eltérő használat esetén a termékre nem vonatkozik a jótállás.
- A jelen útmutatóban foglalt műszaki adatok csak az alábbi tartozékok használata esetén érvényesek:
	- A termékhez mellékelt tápkábelek
	- Az általunk meghatározott jeltovábbító kábelek
- Csak az általunk gyártott vagy meghatározott opcionális termékeket használja a termékkel.

# **Használati óvintézkedések**

- Az alkatrészek (pl. az LCD panel) idővel elromolhatnak. Rendszeresen ellenőrizze a megfelelő működésüket.
- Ha egy képernyőkép azután változik meg, hogy hosszabb ideig ugyanazt a képet jelenítette meg, utókép jelenhet meg. Használja a képernyőkímélőt vagy az energiatakarékos funkciót, hogy ne maradjon ugyanaz a kép a képernyőn túlságosan hosszú ideig. A képtől függően utókép jelenhet meg, még akkor is, ha rövid ideig volt megjelenítve. Ilyen esetben a kép megváltoztatása vagy a tápellátás kikapcsolása néhány órára megoldhatja a problémát.
- A monitorkép stabilizálódása jó néhány percet vesz igénybe. A monitor bekapcsolását vagy az energiatakarékos módból való visszakapcsolását követően várjon jó néhány percet, mielőtt használni kezdené azt.
- Ha a monitor hosszabb ideig folyamatosan be van kapcsolva, a kijelzőn foltok vagy beégések jelenhetnek meg. A monitor élettartamának maximalizálása érdekében javasoljuk, hogy rendszeresen kapcsolja ki a monitort.
- Az LCD panel háttérvilágítása meghatározott élettartamú. A használati mintától függően, mint például hosszú, folytonos használati idő, a háttérvilágítás élettartama rövidülhet, cserére lehet szükség. Ha a képernyő elsötétül vagy villogni kezd, vegye fel a kapcsolatot a helyi EIZO képviselettel.
- A képernyőn lehetnek hibás pixelek vagy néhány fényes pont. Ez a panel jellemzőiből fakad, nem a termék meghibásodását jelenti.
- Ne nyomja meg erősen az LCD panelt vagy a keret szélét, mert ezzel kijelzési hibákat (pl. interferenciamintákat, stb.) okozhat. Ha folyamatosan nyomást gyakorolnak az LCD panel felületére, a folyadékkristály vagy az LCD panel megsérülhet. (Ha a nyomás által okozott minták a panelen maradnak, egy darabig hagyja a monitort fekete vagy fehér képernyővel. A minták eltűnhetnek.)
- Ne karcolja vagy nyomja meg az LCD panelt éles tárggyal, mert ezzel kárt tehet benne. Ne tisztítsa a panelt papírtörlővel, mert megkarcolhatja.
- Ne érjen a beépített kalibrációs érzékelőhöz (integrált elülső érzékelő). Ez csökkentheti a mérési pontosságot vagy károsíthatja a berendezést.
- A környezettől függően a beépített fényerő-érzékelő által mért érték eltérhet az önálló fénymérőn megjelenő értéktől.
- Ha a hideg készüléket behozza egy helyiségbe, vagy a helyiségben gyorsan emelkedik a hőmérséklet, páralecsapódás történhet a készülék belső és külső felületein. Ilyen esetben ne kapcsolja be a készüléket. Várjon, amíg a páralecsapódás eltűnik, különben kárt tehet a készülékben.

# <span id="page-8-0"></span>**A monitor hosszú ideig történő használata**

### **●Minőség-ellenőrzés**

- A monitorok kijelzési minőségére a bemeneti jelek minősége, valamint a termék állapotának romlása is hatással van. Végezzen szemrevételezési ellenőrzéseket és rendszeres állandósági vizsgálatokat az orvosi szabványoknak / előírásoknak való megfelelés érdekében az alkalmazásának megfelelően, és szükség szerint végezzen kalibrálást. A RadiCS monitorminőségellenőrző szoftverrel kiváló minőség-ellenőrzést végezhet, amely megfelel az orvosi szabványoknak/előírásoknak.
- A monitorkép stabilizálódása körülbelül 15 percet vesz igénybe. (a gyártó mérése szerint). Kérjük, a monitor bekapcsolását vagy az energiatakarékos módból való visszakapcsolását követően várjon legalább 15 percet, mielőtt különféle teszteket végezne a monitor minőség-ellenőrzéséhez, kalibrálásához vagy képernyőjének beállításához.
- Azt javasoljuk, hogy a monitorokat az ajánlott szintre vagy alacsonyabbra állítsa, hogy csökkenthető legyen a hosszú távú használat által okozott fényerőváltozás és fenntartható legyen a stabil fényerő.
- A beépített kalibrációs érzékelő (integrált elülső érzékelő) mérési eredményeinek az EIZO külön megvásárolható külső érzékelőjéhez (UX2 érzékelő) történő beállításaihoz a RadiCS / RadiCS LE segítségével hajtsa végre az integrált elülső érzékelő és a külső érzékelő közötti korrelációt. A rendszeres korreláció lehetővé teszi az integrált elülső érzékelő mérési pontosságának a külső érzékelővel megegyező szinten tartását.

#### **Figyelem**

• A monitor megjelenítési állapota váratlanul megváltozhat működési hiba vagy váratlan beállításváltozás miatt. A monitor képernyőjének beállítása után a vezérlőgombok zárolása ajánlott. A beállításra vonatkozó további részletekért tekintse meg a telepítési kézikönyvet (a CR-ROM-on).

### **●Tisztítás**

Ajánlott a rendszeres tisztítás, hogy a készüléket újszerű állapotban tartsa és meghosszabbítsa annak élettartamát.

A burkolaton vagy a panel felületén található szennyeződést egy kis vízzel vagy az alábbiakban felsorolt vegyi anyagok egyikével vagy ScreenCleanerrel (opcionálisan elérhető) megnedvesített puha ruhával óvatosan törölje le.

### **A tisztításhoz használható vegyi anyagok**

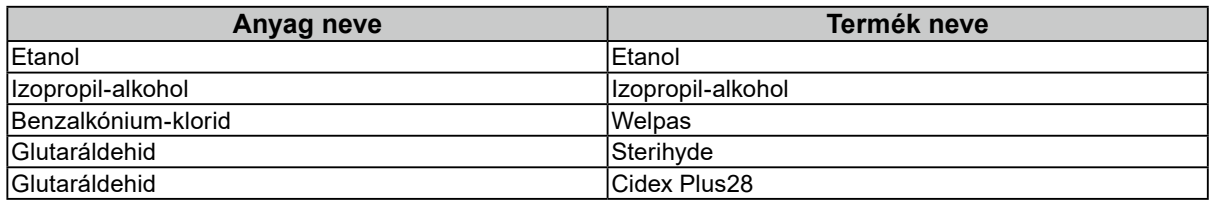

#### **Figyelem**

- Ne használjon rendszeresen vegyi anyagokat. Egyes vegyi anyagok (pl. alkohol, fertőtlenítő oldat) megváltoztathatják a monitor fényességét, illetve a burkolat vagy a panel homályossá válhat, akár a képminőség romlását is okozhatja.
- A tisztításhoz soha ne használjon hígítót, benzint, viaszt vagy súrolószert, mert kárt tehet a burkolatban vagy a panelben.
- Ne engedje, hogy a vegyi anyagok közvetlenül érintkezzenek a monitorral.

## **A monitor kényelmes használata**

- Ha túl hosszú időn át nézi a monitort, elfáradhat a szeme. Óránként tartson 10 perc szünetet.
- Megfelelő távolságból és szögből nézzen a képernyőre.

# <span id="page-9-0"></span>**Kiberbiztonsági figyelmeztetések és felelősségi körök**

- A firmwarefrissítést az EIZO Corporation vállalaton vagy valamelyik forgalmazóján keresztül szabad elvégezni.
- Ha az EIZO Corporation vagy valamelyik forgalmazója firmwarefrissítésre szólítja fel, azonnal frissítsen.

# **Tartalom**

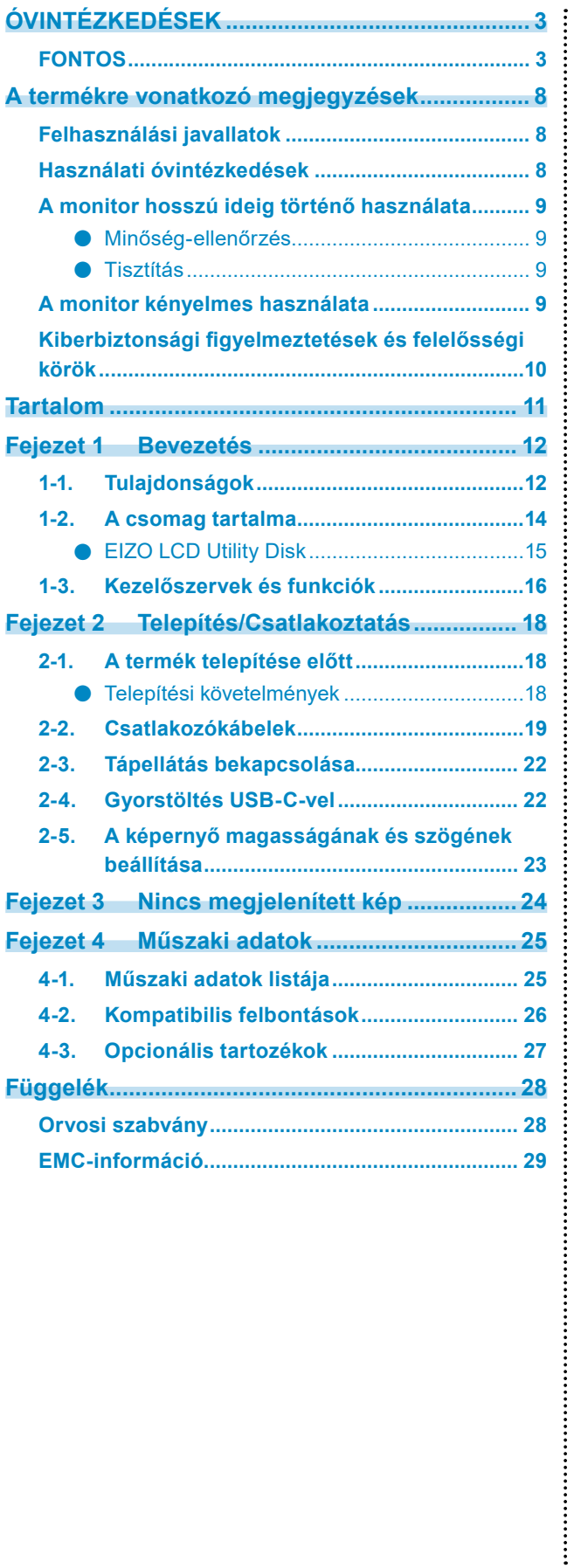

# <span id="page-11-0"></span>**Fejezet 1 Bevezetés**

Köszönjük, hogy az EIZO színes LCD monitort választotta.

# **1-1. Tulajdonságok**

#### **● Hibrid monokróm és színes kijelző**

A Hybrid Gamma PXL funkció engedélyezésével a termék automatikusan megkülönbözteti ugyanazon kép monokróm és színes részeit adott pixel szinten, és optimális átmenettel jeleníti meg azokat.

#### **● Egyszerű kábelvezetés**

A DisplayPort bemeneti csatlakozó mellett egy kimeneti csatlakozó is biztosított.

A kimeneti csatlakozóból ( $\bigcirc$ ) a jel továbbítható egy másik monitorra.

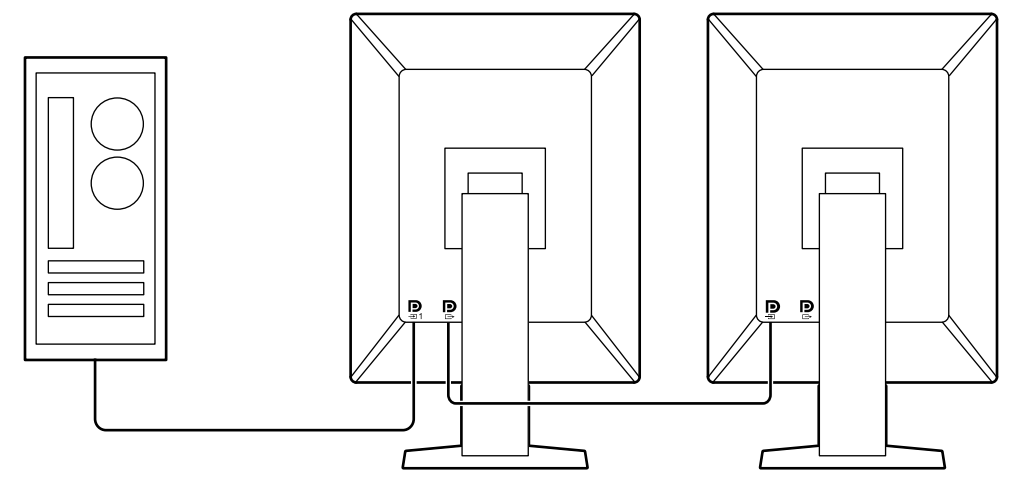

#### **● PinP funkció támogatása**

A PinP (Kép a képben) funkció segítségével a fő videobemenettől eltérő videojel-bemenet egyidejűleg megjeleníthető az alablakban. A PinP alablak szükség szerint megjeleníthető vagy elrejthető.

#### **● Minőség-ellenőrzés**

• A monitor beépített kalibrációs érzékelővel (Integrált elülső érzékelő) rendelkezik. Ez az érzékelő lehetővé teszi a monitor számára a kalibrálás (Önkalibrálás) elvégzését és a Szürke skála ellenőrzését egymástól függetlenül.

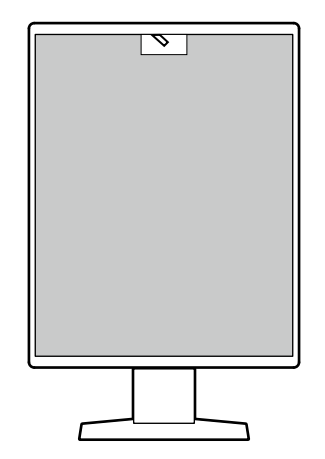

- A monitorhoz csatlakoztatott RadiCS LE segítségével kezelheti a monitorral kapcsolatos előzményeket, valamint az önkalibrálási célt és a végrehajtási ütemtervet.
- A RadiCS monitorminőség-ellenőrző szoftverrel az orvosi szabványoknak/előírásoknak megfelelő minőség-ellenőrzést végezhet.

### **● USB Type-C® gyorstöltési funkcióval felszerelt**

Ez lehetővé teszi, hogy rövid idő alatt feltöltse okostelefonját vagy táblagépét.

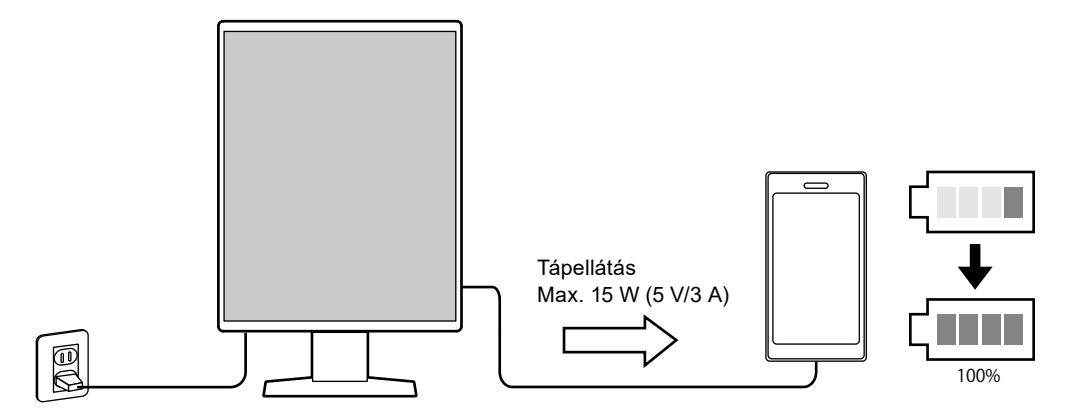

#### <span id="page-13-0"></span>**● Helytakarékos kivitel**

A monitor két felfelé vezető USB-porttal rendelkezik. Két számítógépet működtethet egy USB-eszköz készlettel (egér, billentyűzet, stb.).

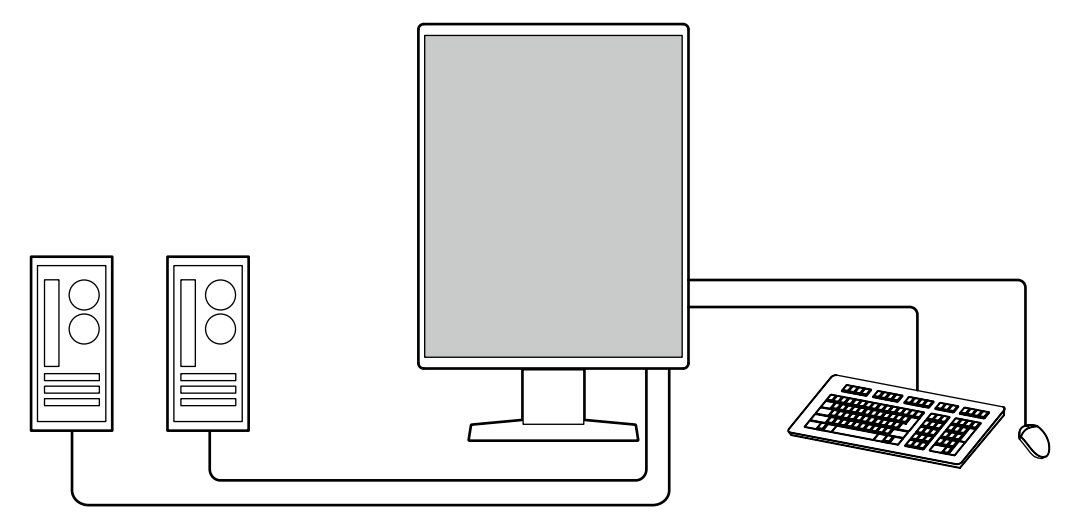

#### **● Monitor vezérlése egérrel és billentyűzettel**

A RadiCS / RadiCS LE monitorminőség-ellenőrző szoftver segítségével a következő monitorműveleteket hajthatja végre az egérrel és a billentyűzettel:

- A CAL Switch (CAL-kapcsoló) üzemmódok bekapcsolása
- A bemeneti jelek megváltoztatása
- Ez a funkció hozzárendel bármilyen CAL Switch (CAL-kapcsoló) módot a képernyő egy részéhez, és megjelenít egy képet (Point-and-Focus)
- PinP alablak (Hide-and-Seek) megjelenítése vagy elrejtése
- USB-eszközök (Switch-and-Go) működtetésére használt számítógépek közötti átkapcsolás
- Energiatakarékos módba való belépés (Backlight Saver)
- Olyan funkció, amely ideiglenesen növeli a fényerőt a diagnosztikai képek láthatóságának javítása érdekében (Instant Backlight Booster)

#### **Megjegyzés**

• A RadiCS / RadiCS LE szoftver lehetővé teszi a PinP alablak megjelenítését vagy elrejtését és az USBeszközök működtetésére használt számítógépek közötti átkapcsolást egyszerre. A beállítási eljárással kapcsolatos további információkért tekintse meg a RadiCS / RadiCS LE felhasználói kézikönyvét.

# **1-2. A csomag tartalma**

Ellenőrizze, hogy a következők mindegyike megtalálható-e a csomagban. Ha valamelyik ezek közül hiányzik vagy sérült, vegye fel a kapcsolatot a forgalmazójával vagy a helyi EIZO képviselővel.

#### **Megjegyzés**

• Azt javasoljuk, hogy a dobozt és a csomagolóanyagot tegye el a termék esetleges jövőbeni mozgatásához vagy szállításához.

- Monitor
- Tápkábel

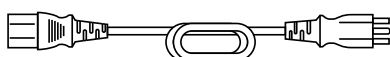

• Digitális jeltovábbító kábel (DisplayPort - DisplayPort): PP300 x 2

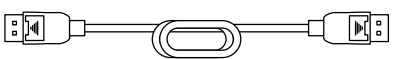

• USB-kábel: UU300 x 2

$$
\begin{array}{c}\n\text{[F]} \\
\text{[F]} \\
\text{[F]} \\
\text{[F]} \\
\text{[F]} \\
\text{[F]} \\
\text{[F]} \\
\text{[F]} \\
\text{[F]} \\
\text{[F]} \\
\text{[F]} \\
\text{[F]} \\
\text{[F]} \\
\text{[F]} \\
\text{[F]} \\
\text{[F]} \\
\text{[F]} \\
\text{[F]} \\
\text{[F]} \\
\text{[F]} \\
\text{[F]} \\
\text{[F]} \\
\text{[F]} \\
\text{[F]} \\
\text{[F]} \\
\text{[F]} \\
\text{[F]} \\
\text{[F]} \\
\text{[F]} \\
\text{[F]} \\
\text{[F]} \\
\text{[F]} \\
\text{[F]} \\
\text{[F]} \\
\text{[F]} \\
\text{[F]} \\
\text{[F]} \\
\text{[F]} \\
\text{[F]} \\
\text{[F]} \\
\text{[F]} \\
\text{[F]} \\
\text{[F]} \\
\text{[F]} \\
\text{[F]} \\
\text{[F]} \\
\text{[F]} \\
\text{[F]} \\
\text{[F]} \\
\text{[F]} \\
\text{[F]} \\
\text{[F]} \\
\text{[F]} \\
\text{[F]} \\
\text{[F]} \\
\text{[F]} \\
\text{[F]} \\
\text{[F]} \\
\text{[F]} \\
\text{[F]} \\
\text{[F]} \\
\text{[F]} \\
\text{[F]} \\
\text{[F]} \\
\text{[F]} \\
\text{[F]} \\
\text{[F]} \\
\text{[F]} \\
\text{[F]} \\
\text{[F]} \\
\text{[F]} \\
\text{[F]} \\
\text{[F]} \\
\text{[F]} \\
\text{[F]} \\
\text{[F]} \\
\text{[F]} \\
\text{[F]} \\
\text{[F]} \\
\text{[F]} \\
\text{[F]} \\
\text{[F]} \\
\text{[F]} \\
\text{[F]} \\
\text{[F]} \\
\text{[F]} \\
\text{[F]} \\
\text{[F]} \\
\text{[F]} \\
\text{[F]} \\
\text{[F]} \\
\text{[F]} \\
\text{[F]} \\
\text{[F]} \\
\text{[F]} \\
\text{[F]} \\
\text{[F]} \\
\text{[F]} \\
\text{[F]} \\
\text{[F]} \\
\text{[F]} \\
\text{[F]} \\
\text{[F]} \\
\text{[F]} \\
\text{[F]} \\
\text{[F]} \\
\text{[F]} \\
\text{
$$

- EIZO LCD Utility Disk (CD-ROM)
- Használati útmutató

### <span id="page-14-0"></span>**●EIZO LCD Utility Disk**

A CD-ROM a következő tételeket tartalmazza. Olvassa el a lemezen található "Readme.txt" fájlt a szoftverindítási és a fájlhivatkozási eljárásokról.

- Readme.txt fájl
- RadiCS LE monitorminőség-ellenőrzési szoftver (Windows rendszerre)
- Felhasználói kézikönyv
	- A monitorhoz tartozó használati útmutató
	- Monitortelepítési kézikönyv
	- RadiCS LE felhasználói kézikönyv
- Külső méretek

### **RadiCS LE**

A RadiCS LE lehetővé teszi a következő minőség-ellenőrzési és monitorműveleteket. A szoftverrel vagy beállítási eljárásokkal kapcsolatos további információkért tekintse meg a RadiCS LE felhasználói kézikönyvét.

#### **Minőség-ellenőrzés**

- Kalibrálás elvégzése
- Teszteredmények megjelenítése egy listában és tesztjelentés létrehozása
- Az önkalibrálási cél és a végrehajtási ütemterv beállítása

#### **Monitorműveletek**

- A CAL Switch (CAL-kapcsoló) üzemmódok bekapcsolása
- A bemeneti jelek megváltoztatása
- Ez a funkció hozzárendel bármilyen CAL Switch (CAL-kapcsoló) módot a képernyő egy részéhez, és megjelenít egy képet (Point-and-Focus)
- PinP alablak (Hide-and-Seek) megjelenítése vagy elrejtése
- USB-eszközök (Switch-and-Go) működtetésére használt számítógépek közötti átkapcsolás
- Energiatakarékos módba való belépés (Backlight Saver)
- Olyan funkció, amely ideiglenesen növeli a fényerőt a diagnosztikai képek láthatóságának javítása érdekében (Instant Backlight Booster)
- Olyan funkció, amely a monitor fényerejét automatikusan a környezeti fényszinthez igazítja, ha szöveges módba állítja (Auto Brightness Control)

#### **Figyelem**

### **A RadiCS LE használata**

A RadiCS LE telepítésével és használatával kapcsolatos információkért tekintse meg a RadiCS LE felhasználói kézikönyvét (a CD-ROM-on).

A RadiCS LE használatakor a tartozék USB-kábel segítségével csatlakoztassa a monitort a számítógépéhez. A monitor csatlakoztatásával kapcsolatos további információkért lásd: "2-2. Csatlakozókábelek" (19. oldal).

<sup>•</sup> A RadiCS LE műszaki adatai előzetes értesítés nélkül megváltozhatnak. A RadiCS LE legújabb verziója letölthető a weboldalunkról: [www.eizoglobal.com](https://www.eizoglobal.com)

# <span id="page-15-0"></span>**1-3. Kezelőszervek és funkciók**

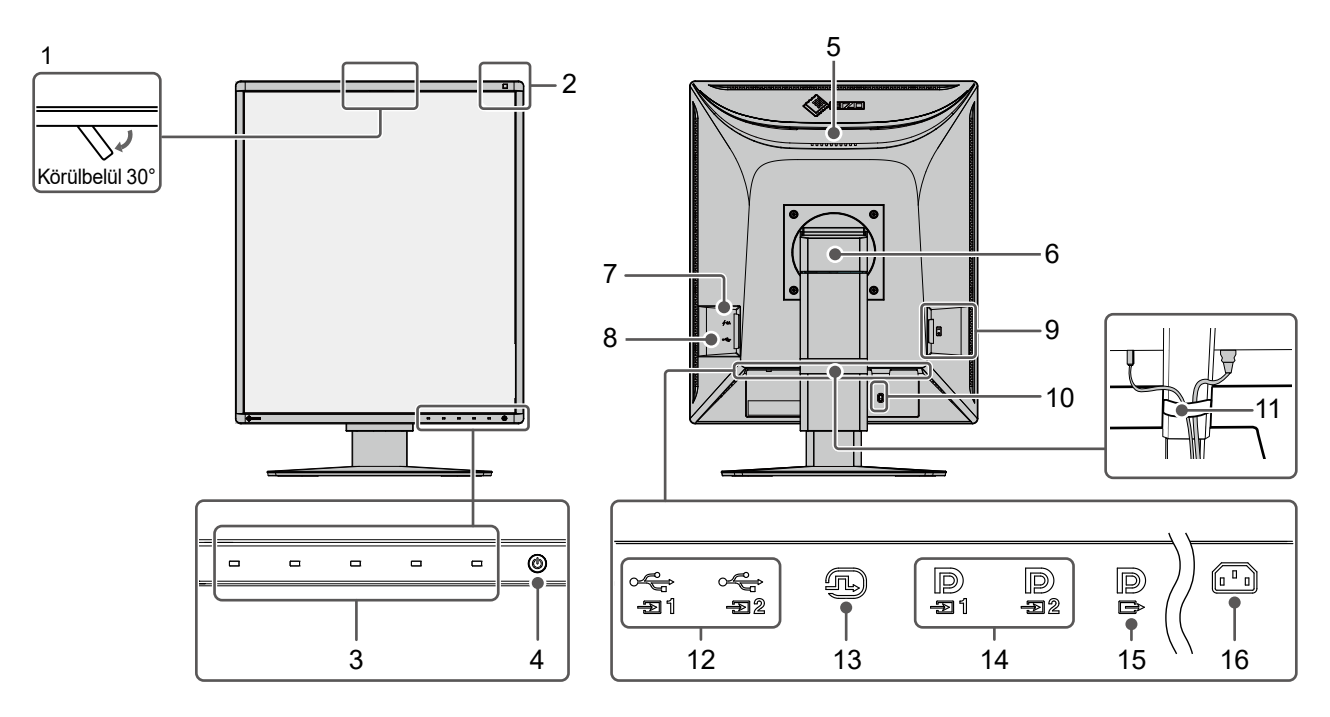

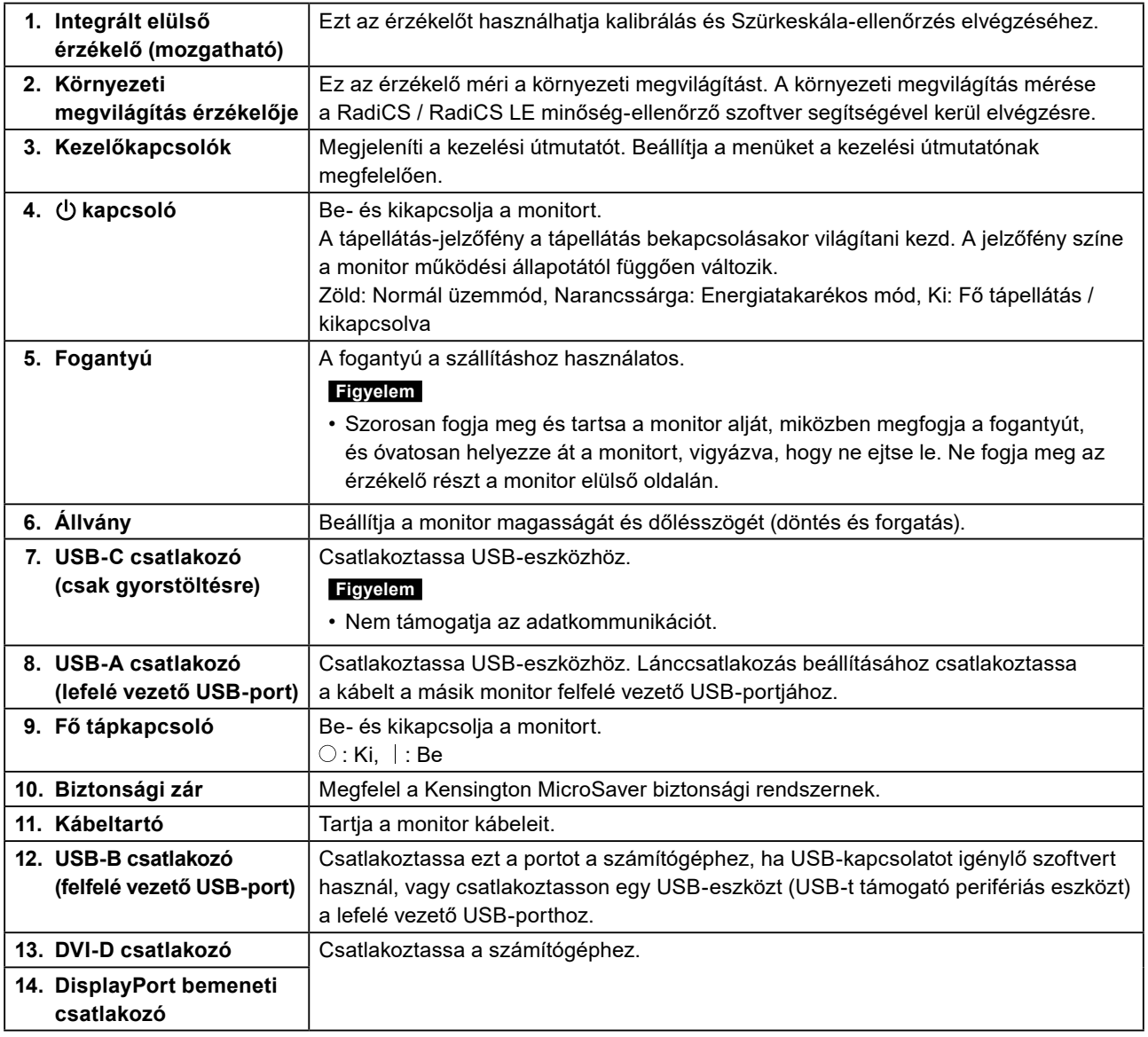

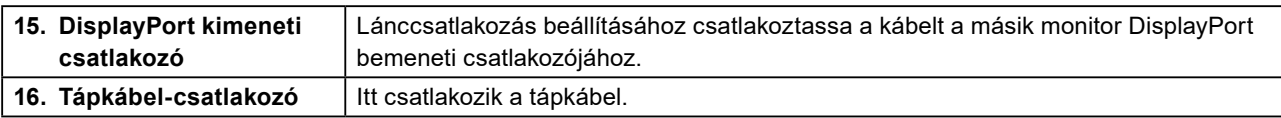

# <span id="page-17-0"></span>**Fejezet 2 Telepítés/Csatlakoztatás**

## **2-1. A termék telepítése előtt**

Figyelmesen olvassa el az "ÓVINTÉZKEDÉSEK" (3. oldal), és mindig kövesse az utasításokat. Ha a terméket lakk bevonatú asztalra helyezi, akkor a szín hozzátapadhat az állvány aljához a gumi összetétele miatt. Használat előtt ellenőrizze az asztal felületét.

### **●Telepítési követelmények**

Ha a monitort állványra szereli, biztosítson elegendő helyet a monitor oldalainál, hátuljánál és tetejénél.

#### **Figyelem**

• Úgy állítsa be a monitort, hogy a képernyőre ne essen zavaró fény.

# <span id="page-18-0"></span>**2-2. Csatlakozókábelek**

#### **Figyelem**

- Ellenőrizze, hogy a monitor, a számítógép és a perifériák ki vannak kapcsolva.
- A régi monitornak a jelen monitorra való lecserélésekor olvassa el a ["4-2. Kompatibilis felbontások" \(26.](#page-25-1) oldal), és változtassa meg a számítógép felbontási beállítását és vertikális szkennelési frekvenciáját az ennél a monitornál használható értékekre, mielőtt még a számítógépet csatlakoztatná.

### **1. Csatlakoztassa a jeltovábbító kábeleket.**

Ellenőrizze a csatlakozók alakját, majd csatlakoztassa a kábeleket. A DVI-kábel csatlakoztatását követően a rögzítőkkel szorítsa helyére a csatlakozót.

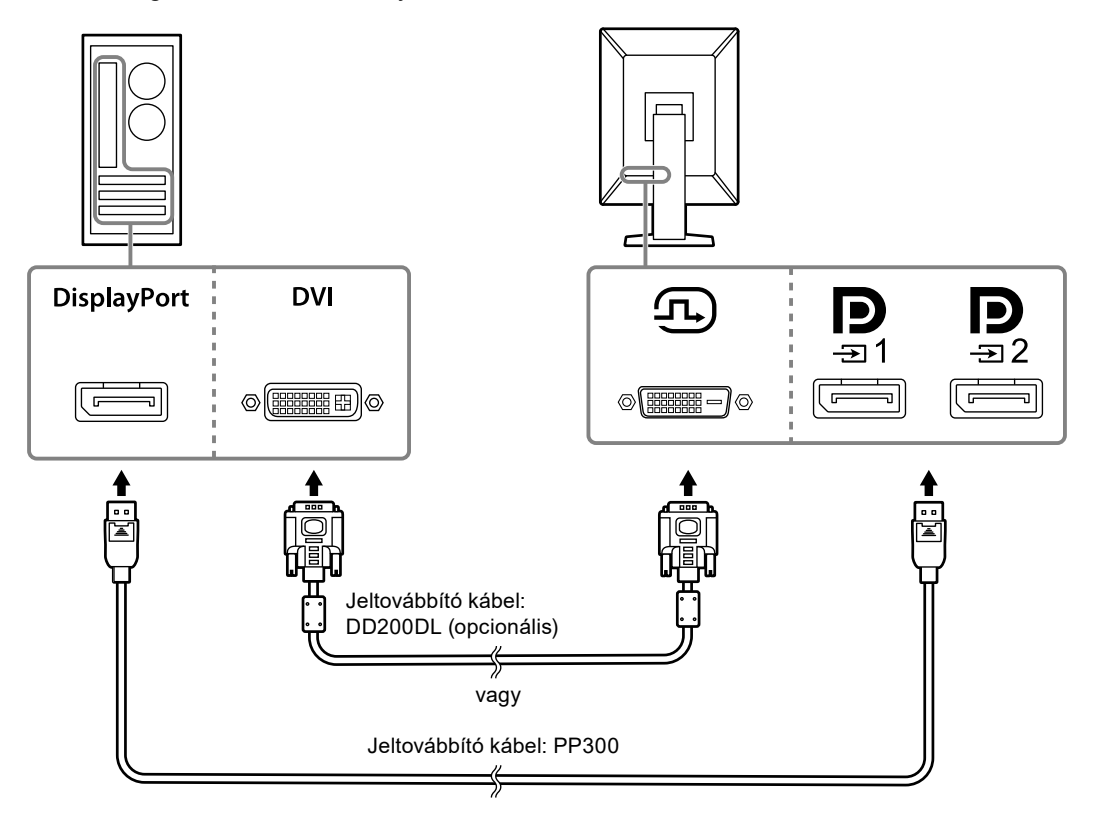

#### **Figyelem**

- A monitor két típusú DisplayPort csatlakozóval rendelkezik: bemeneti és kimeneti. Ha a monitort egy számítógéphez csatlakoztatja, csatlakoztassa a kábelt a bemeneti csatlakozóhoz.
- Lánccsatlakozáskor illessze a kábelt a bemeneti csatlakozóba  $\mathbf{P}_{\mathbf{m}}$
- Több számítógéphez való csatlakoztatás esetén kapcsolja át a bemeneti jelet. A részleteket illetően olvassa el a telepítési kézikönyvet (a CD-ROM-on).

#### **Megjegyzés**

- Ha nehéz csatlakoztatni a kábeleket, állítson a monitor képernyőjének dőlésszögén.
- A DisplayPort 1 ( $\bf{Q}$ ) vagy DisplayPort 2 ( $\bf{Q}$ ) jel megjelenítésekor elérhető a PinP alablak. A részleteket illetően olvassa el a telepítési kézikönyvet (a CD-ROM-on).

#### **További lánccsatlakozásos monitor csatlakoztatása**

A  $\mathbf{D}$ -ba bemenő jel egy másik monitorra kerül.

#### **Figyelem**

- A lánccsatlakozáshoz használható monitorokkal és videokártyákkal kapcsolatos további információkért látogasson el az EIZO weboldalára: [www.eizoglobal.com](https://www.eizoglobal.com)
- Lánccsatlakozáskor illessze a kábelt a bemeneti csatlakozóba  $\blacksquare$ .
- Lánccsatlakozáskor a csatlakozás létrehozásához válassza a "Signal Format" (Jelformátum) "DisplayPort 1" lehetőséget az Administrator Settings (Rendszergazdai beállítások) menüben, és a "Version" (Verzió) legyen "1.2". A részleteket illetően olvassa el a telepítési kézikönyvet (a CD-ROM-on).
- A jeltovábbító kábel csatlakoztatása előtt vegye le a $\mathbf{P}$  kupakot.

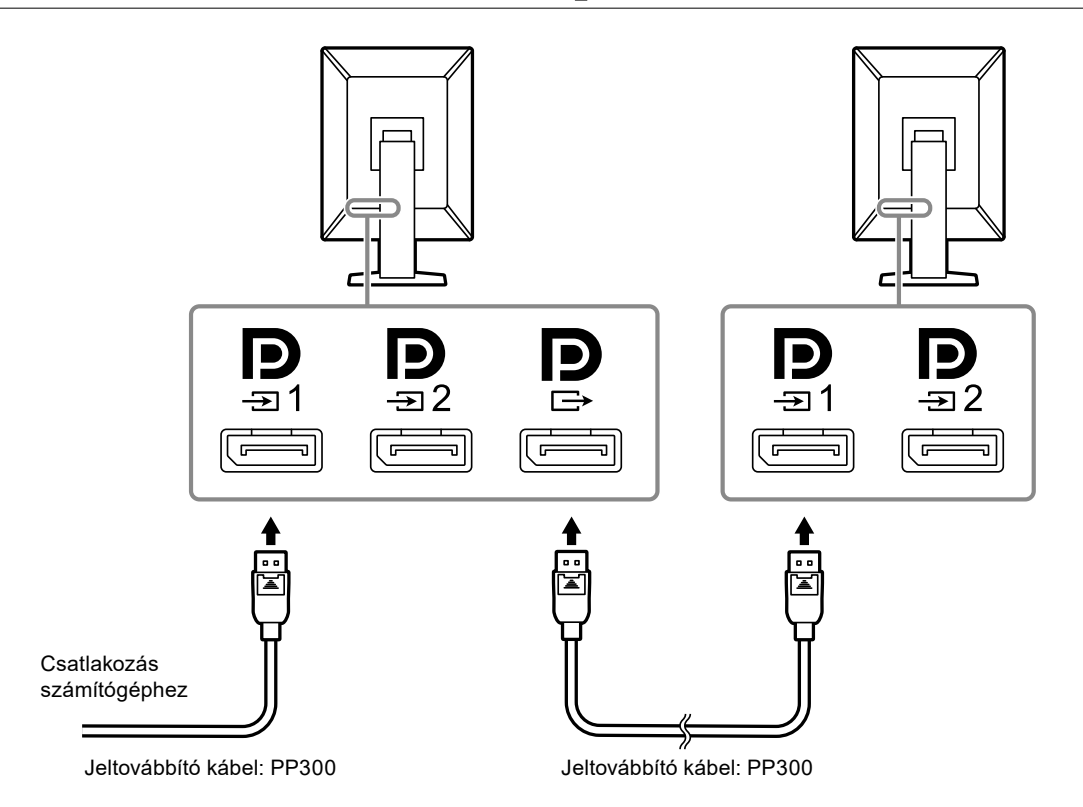

### **2. Dugja be a tápkábelt egy fali aljzatba, a másik végét pedig csatlakoztassa a monitorhoz.**

A tápkábelt teljesen dugja be a monitorba.

### **3. Csatlakoztassa az USB-kábelt a monitor felfelé vezető USB-portjához, illetve a számítógép lefelé vezető portjához.**

A kábelcsatlakozásra akkor van szükség, ha a RadiCS / RadiCS LE alkalmazást használja, vagy ha USB-eszközt (USB-vel csatlakoztatott perifériás eszközt) csatlakoztat a monitorhoz.

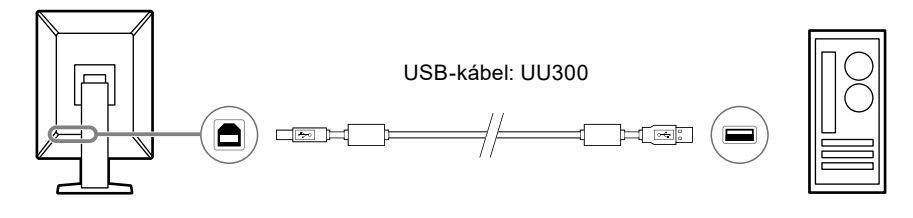

#### **Figyelem**

- A monitor olyan számítógéphez való csatlakoztatása esetén, amelyre RadiCS / RadiCS LE került telepítésre, csatlakoztassa a kábelt a  $\mathbb{G}^+$ hoz.
- A  $\Rightarrow$  használata előtt vegye le a kupakot.

#### **Megjegyzés**

- USB-eszközöket használó számítógépek közötti átkapcsolás két számítógépnek két monitorhoz történő csatlakoztatásával végezhető el a következő ábra szerint.
- Az USB-eszközöket használó számítógépek közötti átkapcsolással kapcsolatos további információkért olvassa el a telepítési kézikönyvet (a CD-ROM-on).

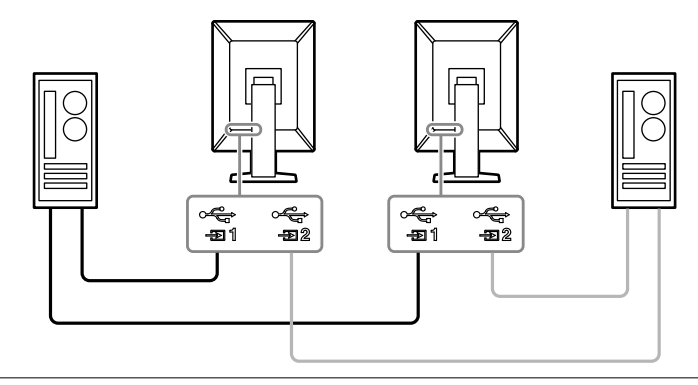

# <span id="page-21-0"></span>**2-3. Tápellátás bekapcsolása**

### **1. Érintse meg a gombot a monitor tápellátásának bekapcsolásához.**

A monitor tápellátás-jelzőfénye zölden kezd el világítani.

Ha a jelzőfény nem gyullad ki, lásd: "Fejezet 3 Nincs megjelenített kép" (24. oldal).

#### **Megjegyzés**

• Ha bármelyik működtető kapcsolót megérinti, kivéve a  $\bigcup$  kapcsolót, amikor a monitor ki van kapcsolva, a  $\bigcup$ villogni kezd, hogy tudassa, hol található a tápkapcsoló.

### **2. Kapcsolja be a számítógépet.**

Megjelenik a képernyőkép.

Ha egy kép nem jelenik meg, további tanácsért lásd: "Fejezet 3 Nincs megjelenített kép" (24. oldal).

#### **Figyelem**

- Első csatlakoztatáskor vagy a csatlakozási mód megváltoztatásakor előfordulhat, hogy a kijelző beállítása, például a felbontás vagy a kijelző méretaránya nem megfelelő. Ellenőrizze a számítógép beállításait.
- Energiatakarékossági okokból ajánlott a monitort kikapcsolni a bekapcsológombbal. Amikor nem használja a monitort, kikapcsolhatja a fő tápellátást, vagy lecsatlakoztathatja a tápcsatlakozót, hogy teljesen megszüntesse a tápellátást.

#### **Megjegyzés**

- A monitor élettartamának maximalizálása érdekében a fényerőromlás megakadályozásával és az energiafogyasztás csökkentéséhez végezze el az alábbiakat:
- Használja a számítógép vagy a monitor energiatakarékos funkcióját.
- Használat után kapcsolja ki a monitort.

## **2-4. Gyorstöltés USB-C-vel**

Az okostelefonokat és a táblagépeket gyorsan feltölthetik, ha USB-C-vel csatlakoztatják a monitorhoz.

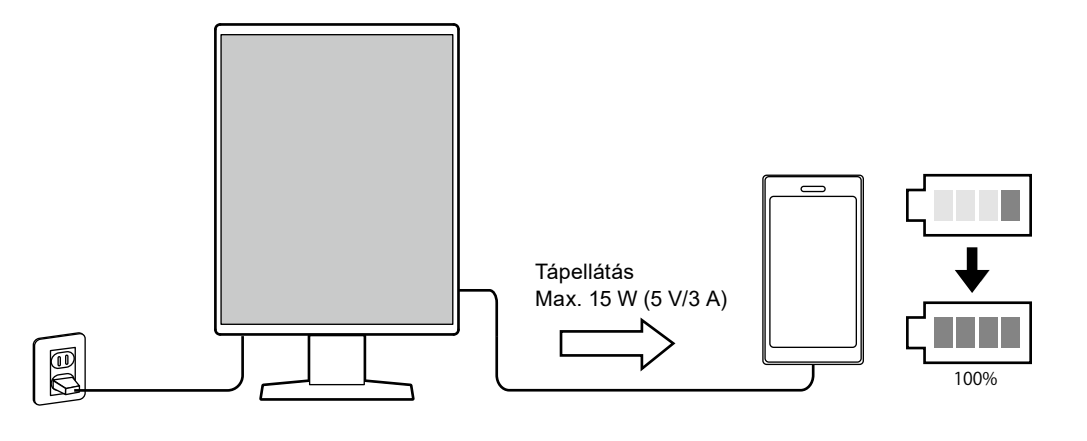

#### **Figyelem**

• Készítse elő a saját okostelefonjához vagy táblagépéhez megfelelő kábelt.

# <span id="page-22-0"></span>**2-5. A képernyő magasságának és szögének beállítása**

Tartsa két kézzel a monitor felső és alsó szélét vagy bal és jobb szélét, és állítsa be a monitor magasságát, dőlésszögét és elforgatását úgy, hogy a munkájához az a legideálisabb legyen.

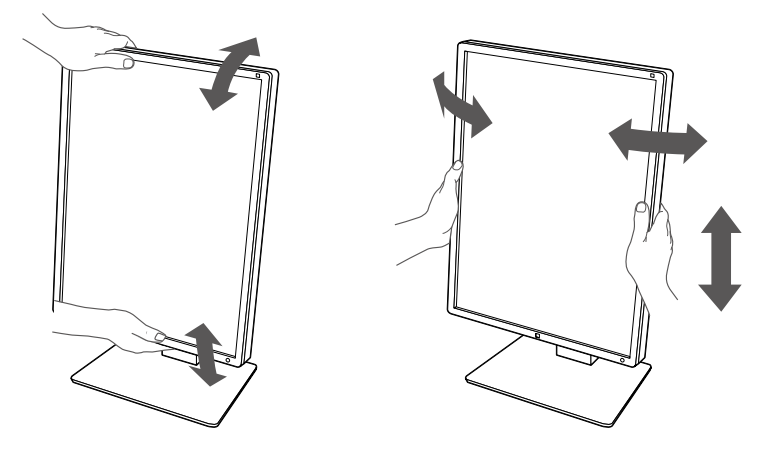

#### **Figyelem**

- A beállítás befejeztével ellenőrizze, hogy a kábelek megfelelően vannak-e csatlakoztatva.
- A magasság és a szög beállítását követően húzza át a kábeleket a kábeltartón.

# <span id="page-23-0"></span>**Fejezet 3 Nincs megjelenített kép**

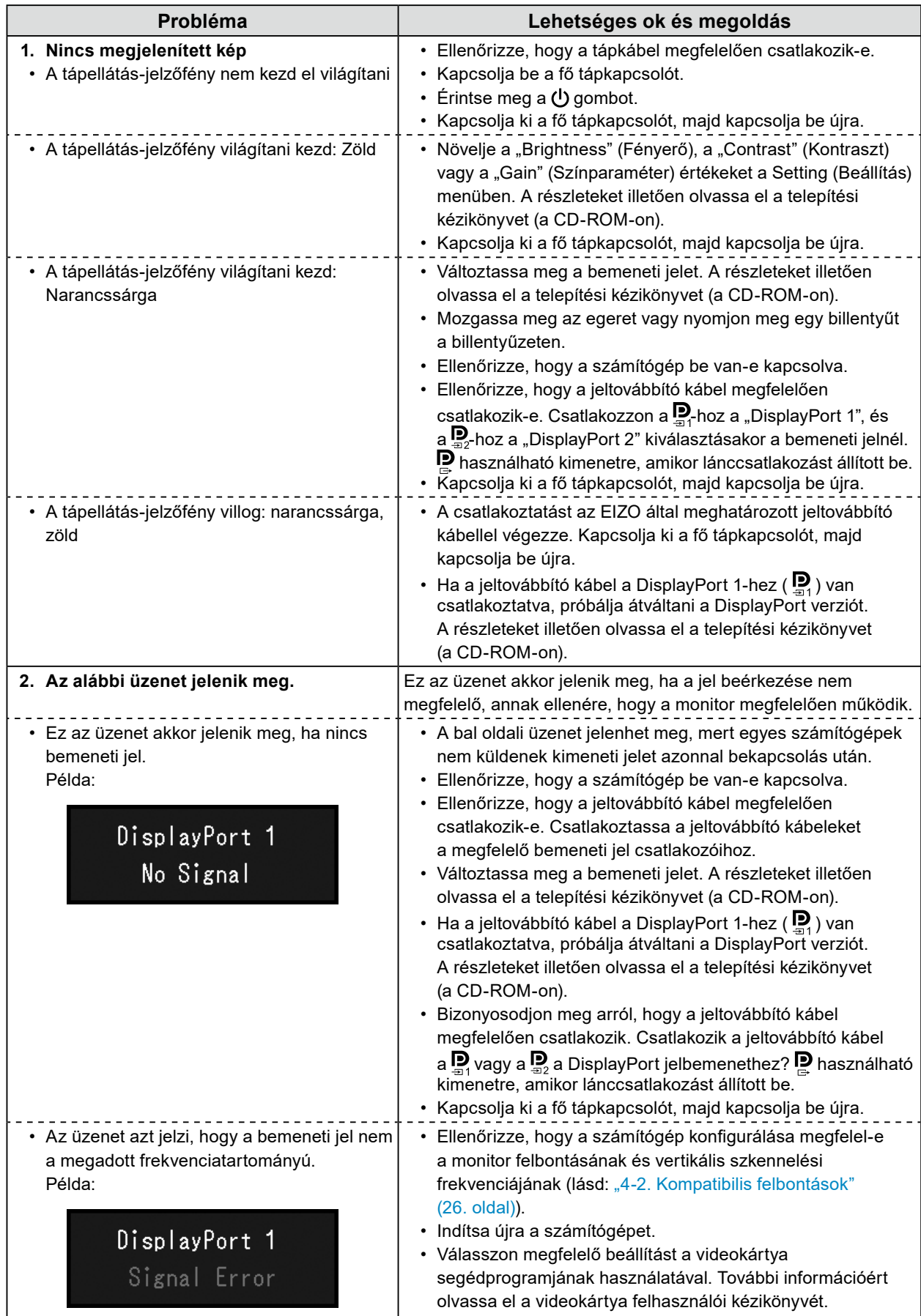

# <span id="page-24-0"></span>**Fejezet 4 Műszaki adatok**

# **4-1. Műszaki adatok listája**

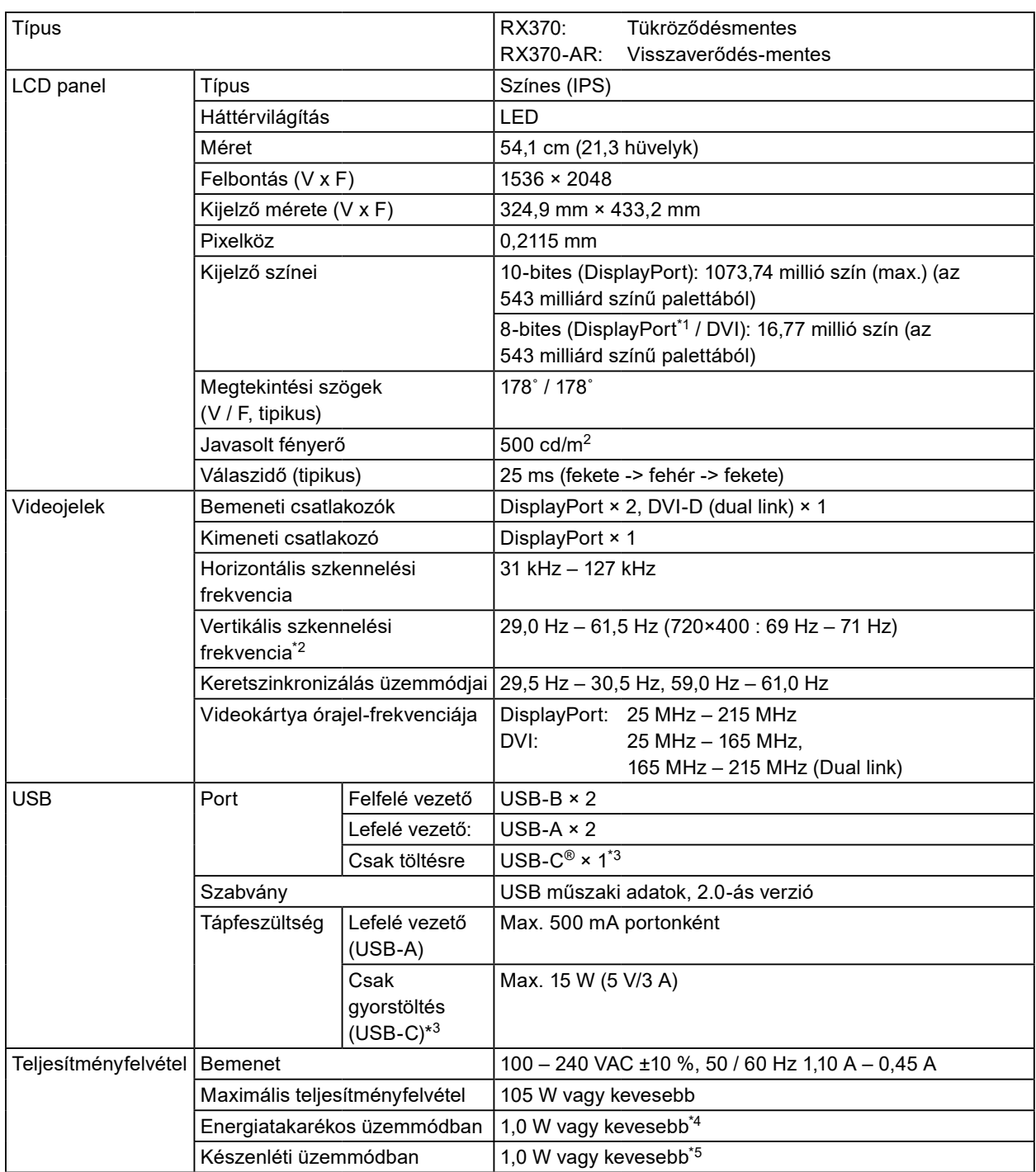

<span id="page-25-0"></span>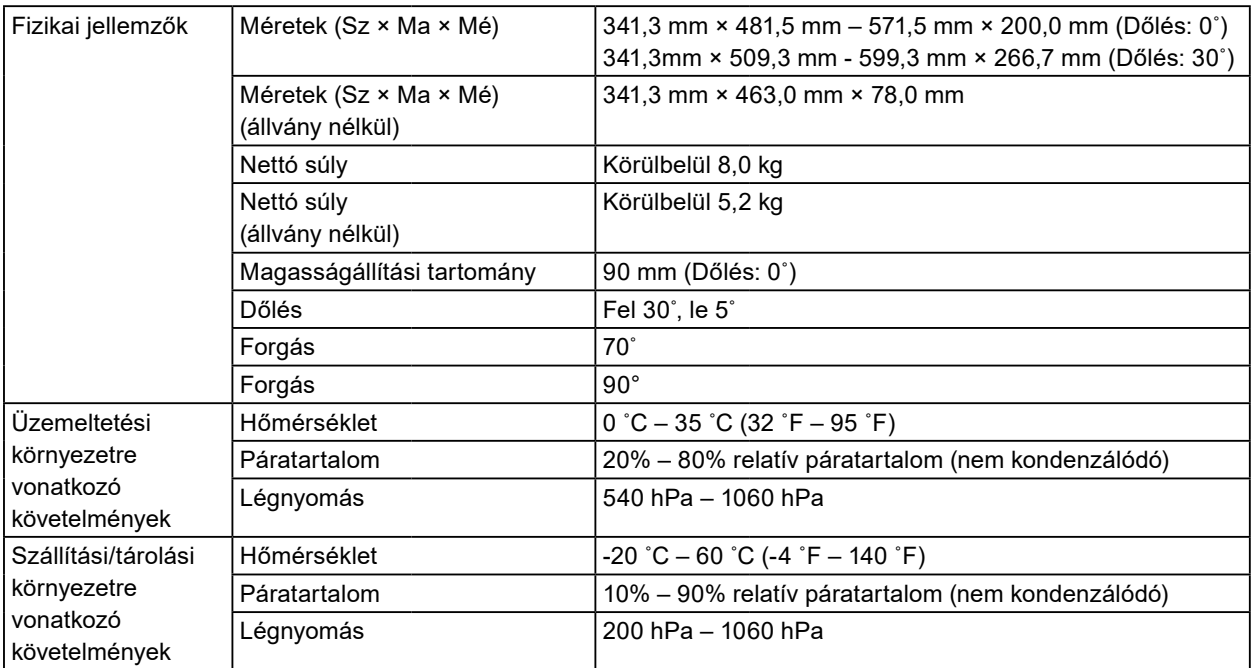

\*1 A PinP alablak megjelenítésekor

\*2 A támogatott vertikális szkennelési frekvencia a felbontás alapján változik. További információkért lásd: ["4-2.](#page-25-1)  [Kompatibilis felbontások" \(26.](#page-25-1) oldal).

- \*3 Csak töltésre szolgál. Nem támogatja a videojeleket vagy az adatkommunikációt.
- \*4 DisplayPort 1 bemenet használata esetén a felfelé vezető USB-port nincs csatlakoztatva, "Power Save" (Energiatakarékosság): "High" (Magas), "DP Power Save" (DP energiatakarékosság): "On", "Signal Format" -"DisplayPort 1" - "Version (verzija)": "1.1", "Auto Input Detection": "Off" (Ki), nincs csatlakoztatva külső fogyasztó
- \*5 Amikor a felfelé vezető USB-port nincs csatlakoztatva, "DP Power Save" (DPD energiatakarékosság): "On" (Be), "Signal Format" (Jelformátum) - "DisplayPort 1" - "Version" (Verzió): "1.1", nincs csatlakoztatva külső teher

## **4-2. Kompatibilis felbontások**

<span id="page-25-1"></span>A monitor a következő felbontásokat támogatja. A PinP alablak kompatibilis felbontásaira vonatkozó további információkért tekintse meg a telepítési kézikönyvet.

√: Támogatott

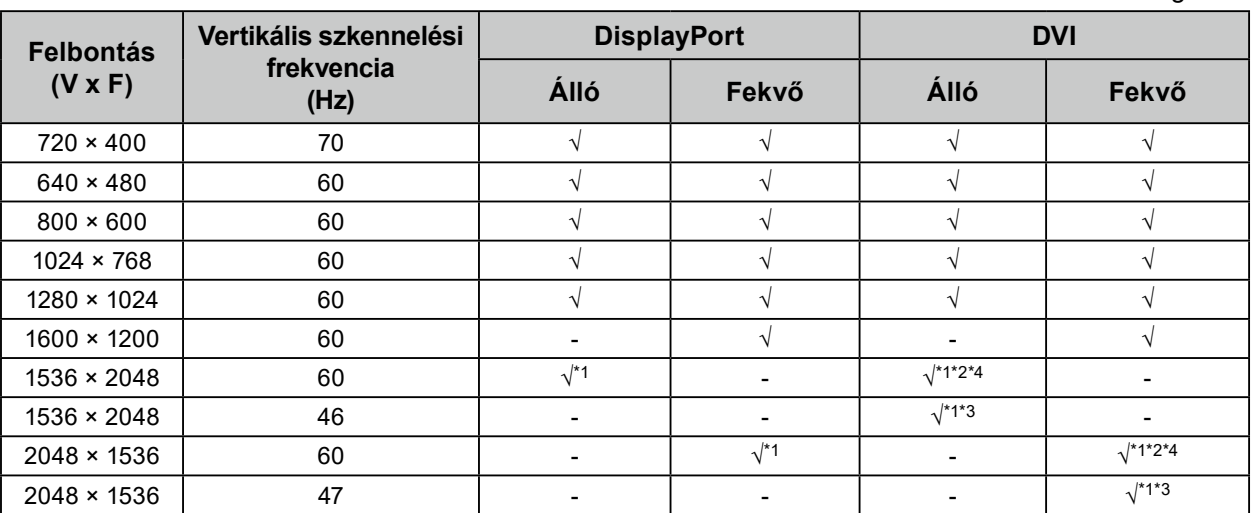

\*1 Ajánlott felbontás

\*2 Amikor a "Preferred Refresh Rate" (Előnyben részesített frissítési sebesség) "High" (Magas)

\*3 Amikor a "Preferred Refresh Rate" (Előnyben részesített frissítési sebesség) "Low" (Alacsony)

\*4 A használt számítógéptől függően előfordulhat, hogy a 60 Hz-es vertikális szkennelési frekvencia nem érhető el. Ebben az esetben próbálja módosítani a DVI "Preferred Refresh Rate" (Előnyben részesített frissítési sebesség) beállítást. Részletekért hivatkozzon a telepítési kézikönyvre.

# <span id="page-26-0"></span>**4-3. Opcionális tartozékok**

A következő tartozékok külön megvásárolhatók.

Az opcionális tartozékokkal kapcsolatos legfrissebb információkat és a legújabb kompatibilis videokártyára vonatkozó tudnivalókat a weboldalunkon találja. [www.eizoglobal.com](https://www.eizoglobal.com)

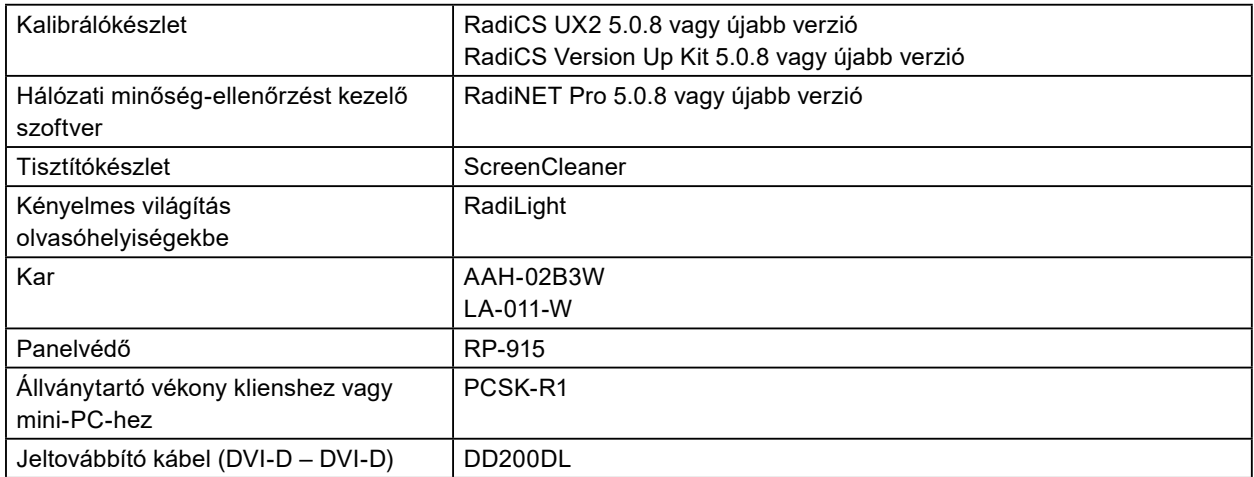

# <span id="page-27-0"></span>**Függelék**

# **Orvosi szabvány**

- Biztosítani kell, hogy a végső rendszer megfeleljen az IEC60601-1-1 előírásainak.
- Az elektromos árammal működő berendezések elektromágneses hullámokat generálnak, ami befolyásolhatja vagy korlátozhatja a monitor működését, illetve annak meghibásodását okozhatja. A berendezést olyan ellenőrzött környezetbe telepítse, ahol az ilyen hatások elkerülhetők.

### **A berendezés besorolása**

- Áramütéssel szembeni védelem: I. osztály
- EMC osztály: IEC60601-1-2, 1 csoport, B osztály
- Az orvostechnikai eszköz besorolása (EU): I. osztály
- Üzemmód: Folyamatos
- IP osztály: IPX0

# <span id="page-28-0"></span>**EMC-információ**

A RadiForce sorozat olyan teljesítményt nyújt, amely pontosan jeleníti meg az orvosi képeket.

#### **Javallott használati környezetek**

A RadiForce termékeket az alább meghatározott környezetekben való használatra tervezetük.

• Professzionális egészségügyi létesítmények, például klinikák és kórházak

Az alábbi környezetek nem alkalmasak a RadiForce sorozat használatára:

- Otthoni betegápolási környezetek
- Magas frekvenciájú sebészeti műszerek, például elektrosebészeti kések közelsége
- Rövidhullámú terápiás berendezések közelsége
- MRI-berendezések RF-árnyékolt helyisége
- Árnyékolt helyen Speciális környezetekben
- Járművekbe beszerelve (mentőautókban sem)
- Egyéb speciális környezet

# **VIGYÁZAT**

**A RadiForce sorozat speciális óvintézkedéseket igényel az EMC vonatkozásában, amelyeket alkalmazni kell. Figyelmesen olvassa el az elektromágneses összeférhetőséggel (EMC) kapcsolatos infor**mációkat és az "ÓVINTÉZKEDÉSEK" részt ebben a dokumentumban, és tartsa be az alábbi utasítá**sokat a termék telepítése és működtetése során.**

**Ne használja a RadiForce terméket más berendezések közvetlen közelében vagy azok tetején. Ha az ilyen használat mégis elkerülhetetlen, a berendezés működését figyelni kell, hogy a normál működés biztosítható legyen az adott konfigurációban is.**

**Hordozható rádiófrekvenciás kommunikációs berendezés használatakor tartsa azt legalább 30 cm (12 hüvelyk) távolságban a RadiForce minden alkatrészétől, beleértve a kábeleket is. Ellenkező esetben az itt leírt berendezés teljesítménye romolhat.**

**Ha további berendezéseket csatlakoztat a jelbeviteli vagy -kimeneti részhez és ezáltal konfigurálja az orvosi rendszert, Ön felelős azért, hogy a rendszer megfeleljen az IEC60601-1-2 előírásainak.**

**A RadiForce termékek használata közben ne érintse meg a jelbemeneti/-kimeneti csatlakozókat. Ha mégis így tesz, az hatással lehet a megjelenített képre.**

**Mindenképp a termékhez tartozó vagy az EIZO által meghatározott kábeleket használja. Az EIZO által meghatározott vagy biztosított kábelektől eltérő kábelek használata a berendezés megnövekedett elektromágneses zavarkibocsátását vagy lecsökkent elektromágneses zavartűrését és nem megfelelő működését eredményezheti.**

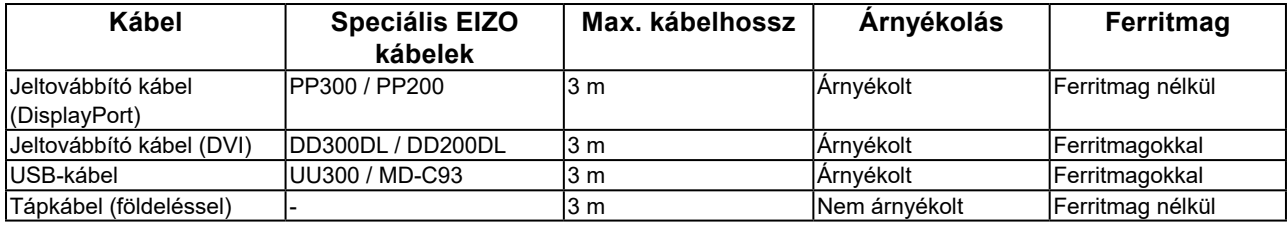

## **Műszaki leírások**

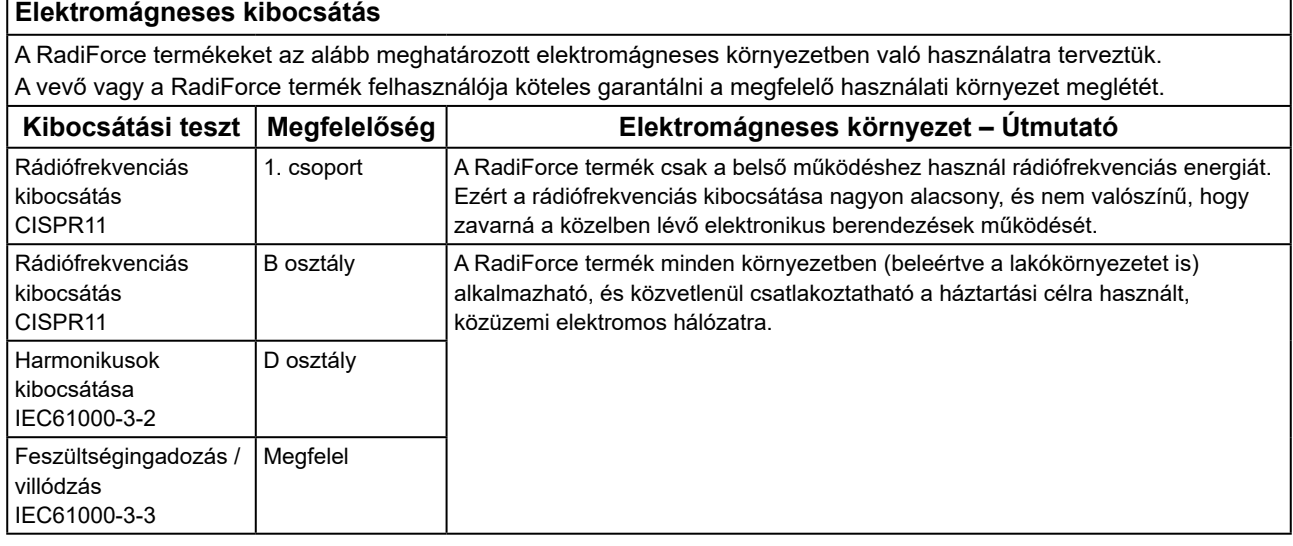

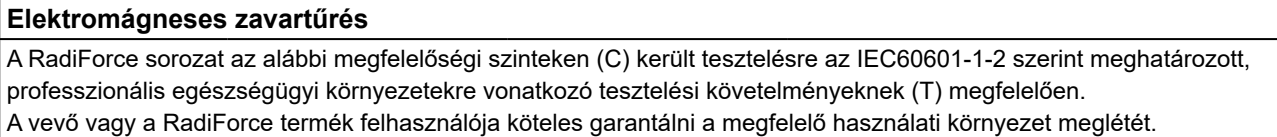

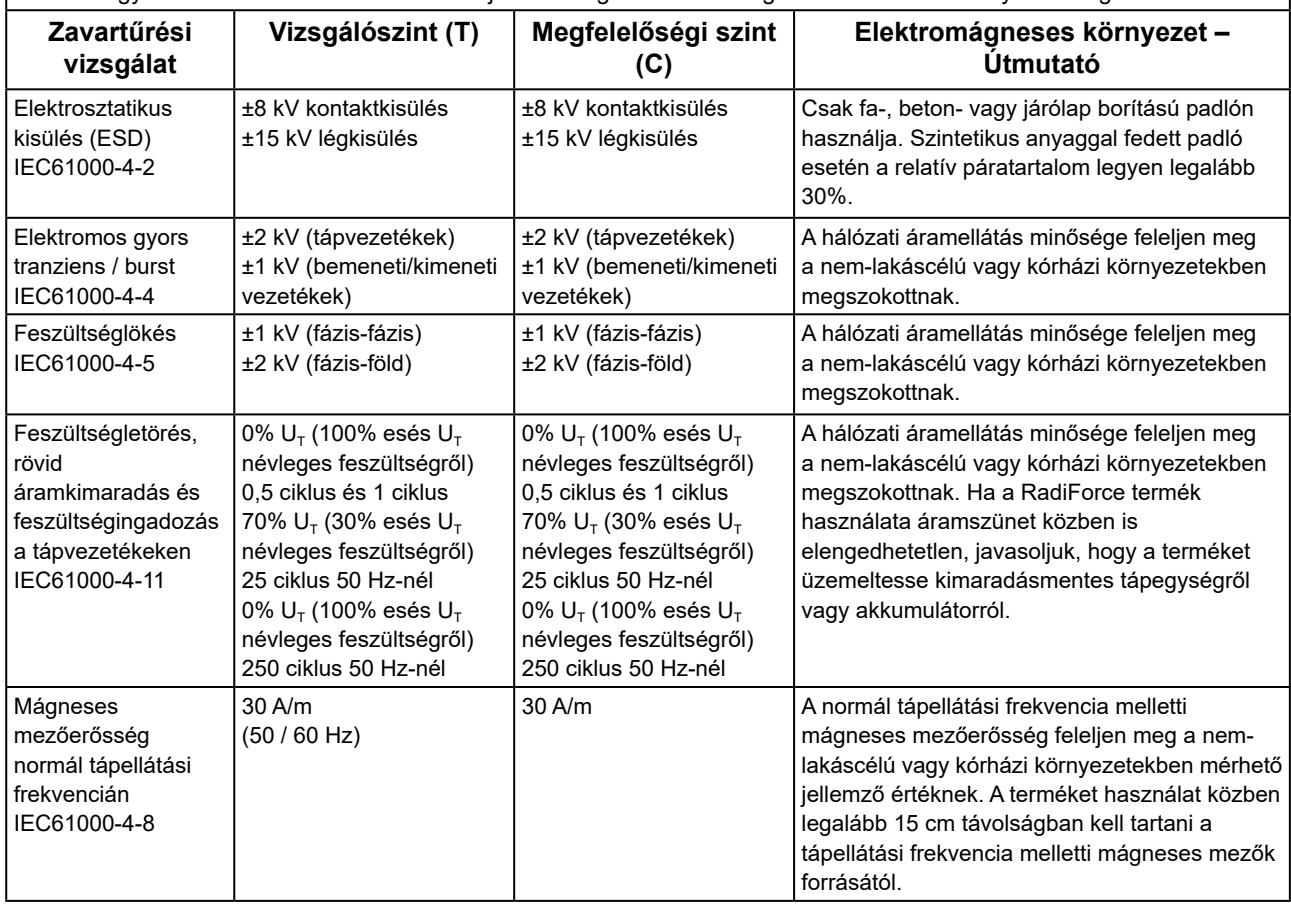

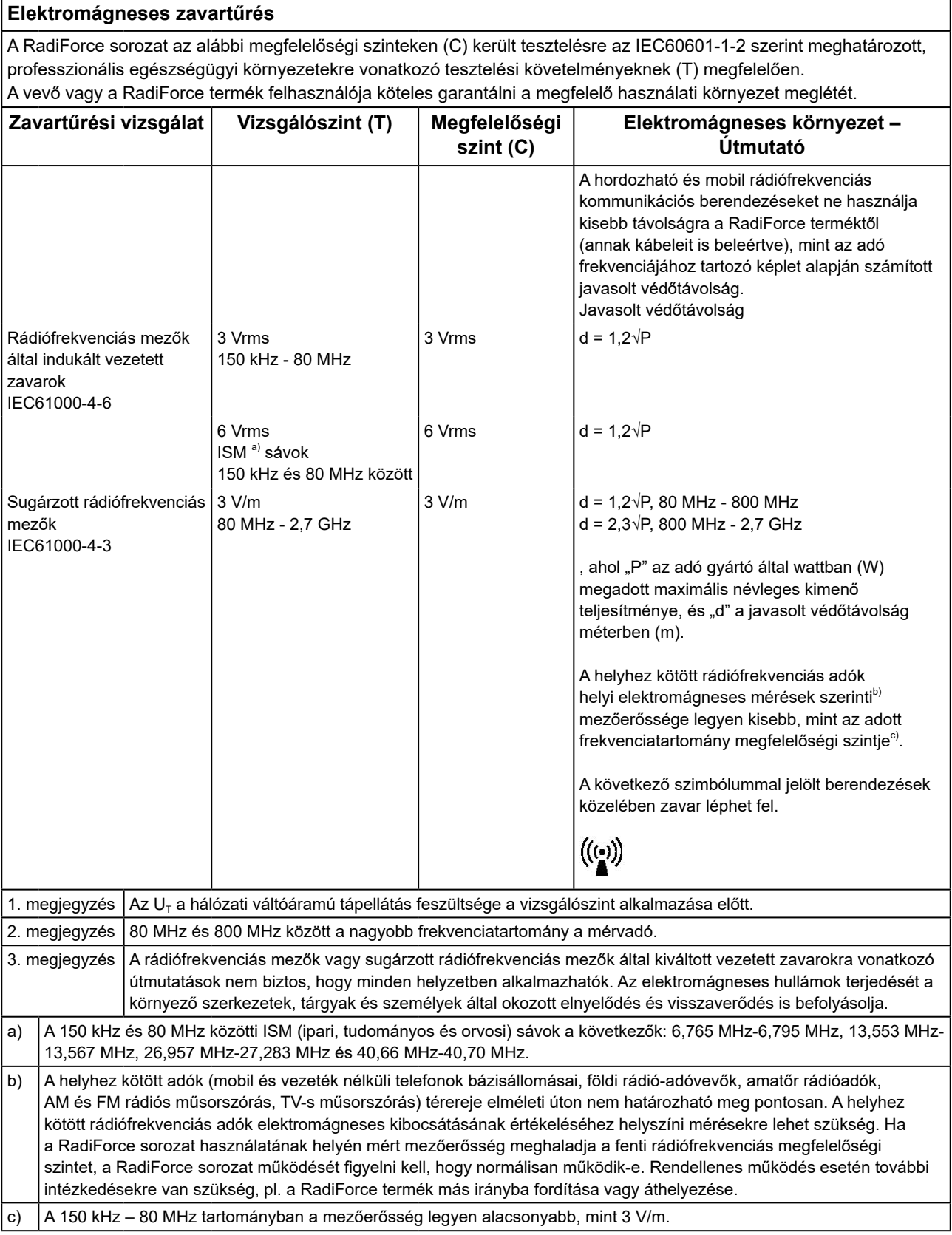

#### **A hordozható vagy mobil rádiófrekvenciás kommunikációs eszközök és a RadiForce sorozat termékei közötti javasolt védőtávolságok**

A RadiForce termékeket olyan környezetben való használatra terveztük, ahol a rádiófrekvenciás zavarok mértéke szabályozott. A vevő vagy a RadiForce sorozat termékének felhasználója segíthet az elektromágneses zavarok megakadályozásában, ha betartja a hordozható vagy mobil rádiófrekvenciás kommunikációs berendezések (adók) és a RadiForce sorozat termékei közötti minimális távolságot (30 cm).

A RadiForce sorozat az alábbi megfelelőségi szinteken (C) került tesztelésre a következő rádiófrekvenciás vezeték nélküli kommunikációs szolgáltatások közelében kialakuló mezőkkel szembeni zavartűrés vizsgálati követelményeinek (T) megfelelően.

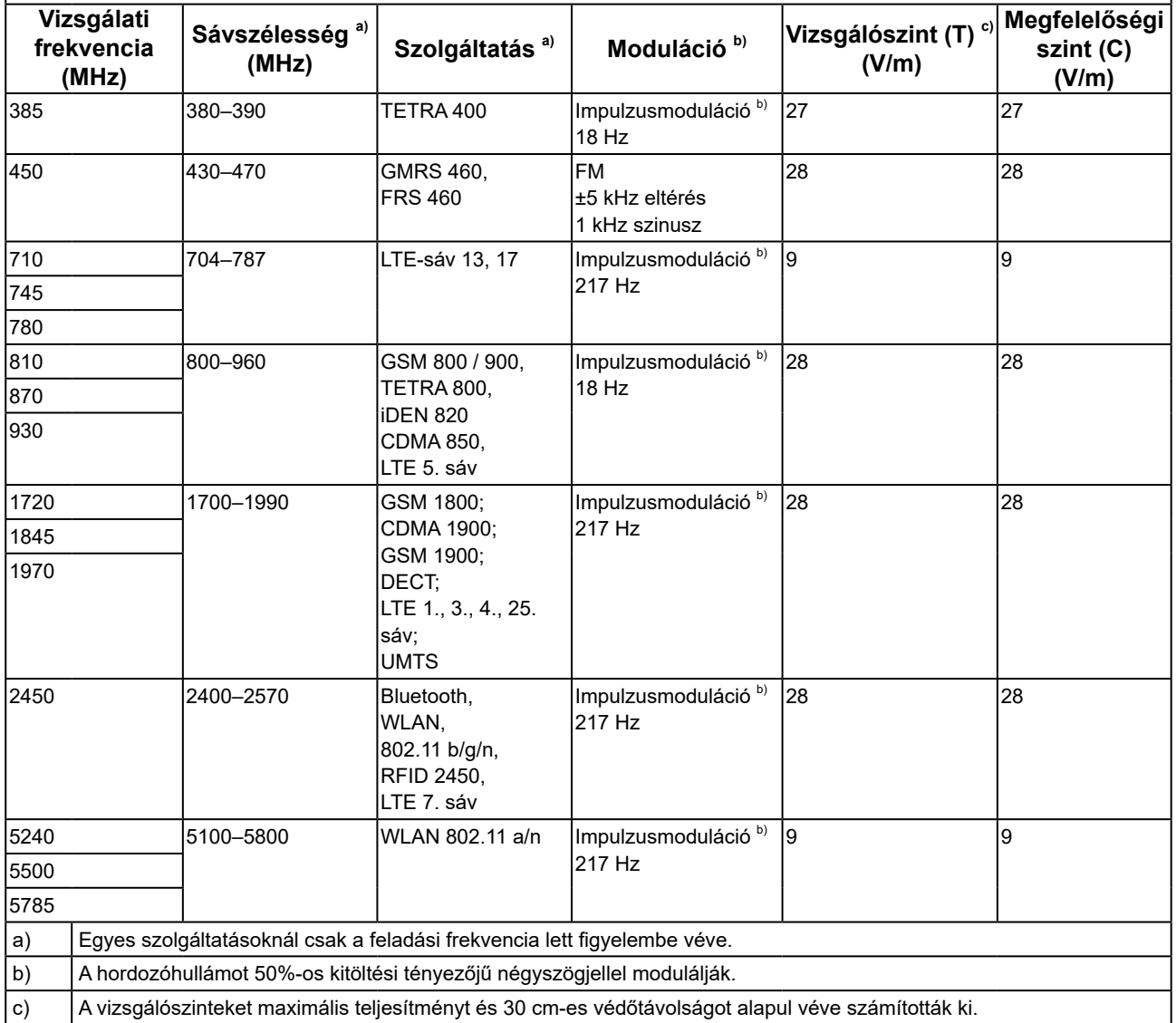

A vevő vagy a RadiForce sorozat termékének felhasználója segíthet a közeli mágneses mezőkből származó zavarok megakadályozásában, ha betartja a rádiófrekvenciás adók és a RadiForce sorozat termékei közötti minimális távolságot (15 cm).

A RadiForce sorozat az alábbi megfelelőségi szinteken (C) került tesztelésre az alábbi táblázatban szereplő, a közeli mágneses mezőkkel szembeni zavartűrés vizsgálati követelményeinek (T) megfelelően.

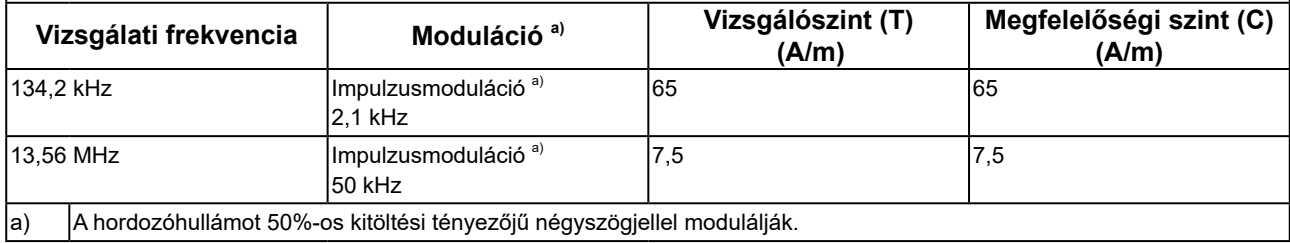

Más hordozható és mobil rádiófrekvenciás kommunikációs berendezéseknél (adóknál) a hordozható és mobil rádiófrekvenciás kommunikációs berendezés (adó) és a RadiForce sorozat terméke közötti minimális távolság az alábbi ajánlásoknak megfelelően, a kommunikációs berendezés maximális kimeneti teljesítménye alapján alakul.

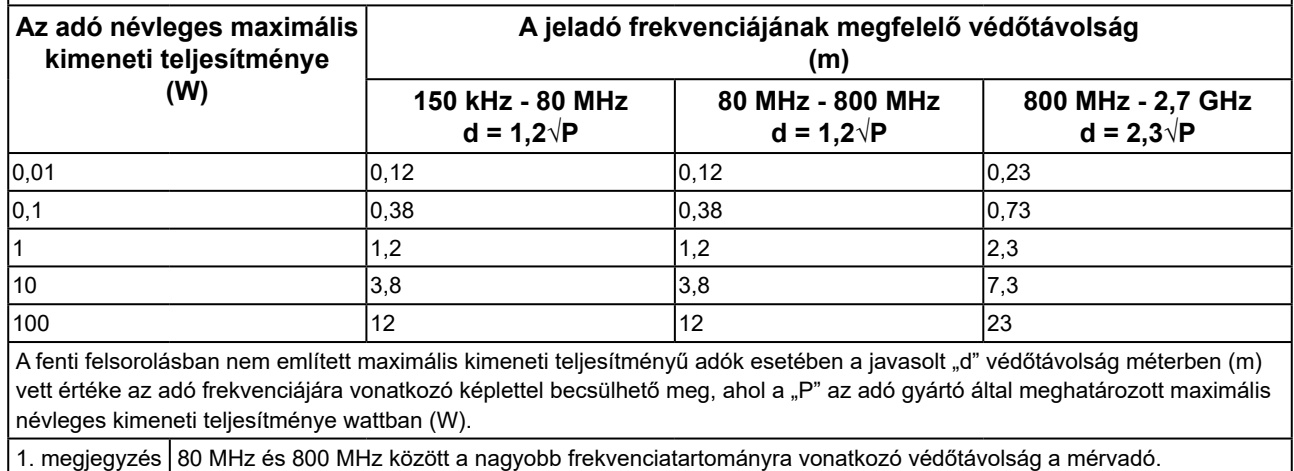

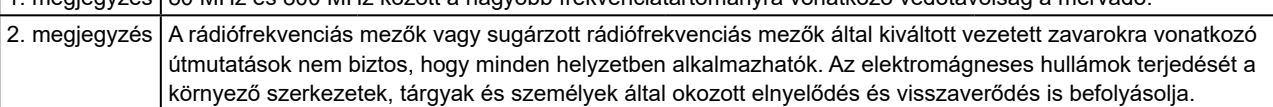

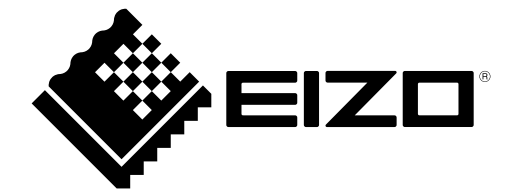

# EIZO Corporation **MA**<br>153 Shimokashiwano, Hakusan, Ishikawa 924-8566 Japan

#### EC REP  $EIZD GmbH$

Carl-Benz-Straße 3, 76761 Rülzheim, Germany

艺卓显像技术(苏州)有限公司 中国苏州市苏州工业园区展业路 8 号中新科技工业坊 5B

### **EIZO Limited UK Responsible Person**

1 Queens Square, Ascot Business Park, Lyndhurst Road, Ascot, Berkshire, SL5 9FE, UK

### **EIZO AG**

Moosacherstrasse 6, Au, CH-8820 Wädenswil, Switzerland

 $CH$  REP

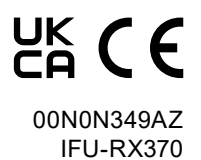

1st Edition - September 29th, 2023